$\sqrt{\frac{\Sigma}{48}}$ 

# Handleiding *therascreen*® MGMT Pyro® Kit

### Versie 1

**IVD** 

Voor in-vitrodiagnostisch gebruik

 $C \in$ 

**REF** 971061

**HB** 1061267NL

QIAGEN GmbH, QIAGEN Strasse 1, 40724 Hilden, DUITSLAND

R4 MAT 1061267NL

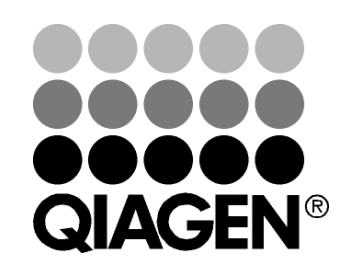

# Sample & Assay Technologies

## QIAGEN Sample and Assay Technologies

QIAGEN is de toonaangevende leverancier van innovatieve monsteren assaytechnologieën voor de isolatie en detectie van bestanddelen van ieder biologisch monster. Met onze geavanceerde producten en diensten van hoge kwaliteit is succes verzekerd, van monster tot resultaat.

QIAGEN zet de toon voor:

- **Zuivering van DNA, RNA en eiwitten**
- Nucleïnezuur- en eiwitassays
- **Onderzoek met microRNA en RNAi**
- **Automatisering van monster- en assaytechnologieën**

Wij stellen ons ten doel ervoor te zorgen dat u uitstekende resultaten en doorbraken kunt bereiken. Kijk voor meer informatie op onze website: www.qiagen.com.

## Inhoud

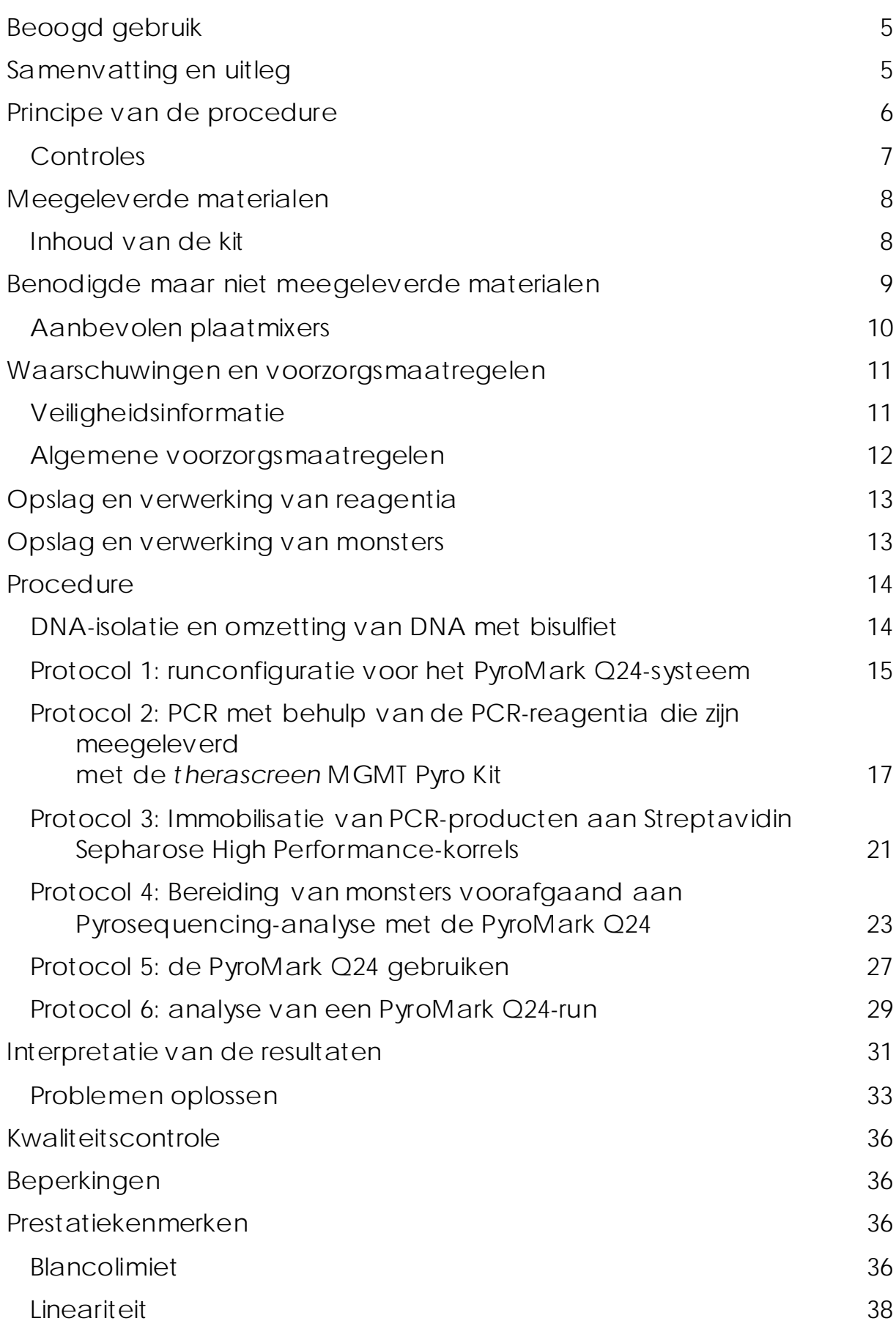

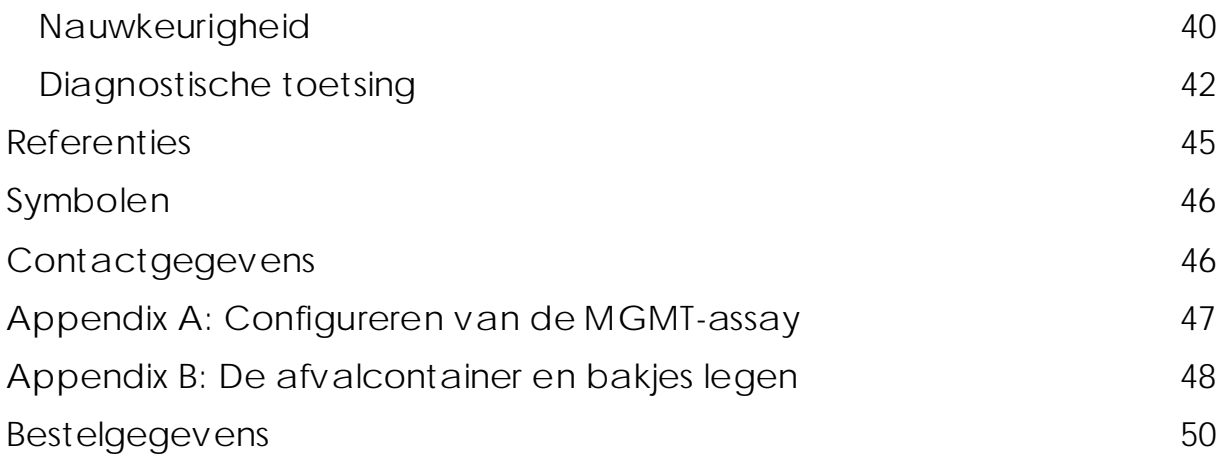

## <span id="page-4-0"></span>Beoogd gebruik

De *therascreen* MGMT Pyro Kit is een *in vitro*, sequentiegebaseerde nucleïnezuurdetectietest op basis van Pyrosequencing®-technologie voor kwantitatieve metingen van de methylatiestatus in exon 1 van het menselijke MGMT-gen in genomisch DNA afkomstig uit menselijke weefselmonsters.

De *therascreen* MGMT Pyro Kit is bedoeld als aanvulling op andere prognostische factoren en om artsen informatie te bieden op basis waarvan kan worden bepaald welke kankerpatiënten het meest baat hebben bij chemotherapie. Voor in-vitrodiagnostisch gebruik.

Alleen voor gebruik op het PyroMark® Q24-systeem. PyroMark Q24 systemen omvatten het volgende:

- Het PyroMark Q24-instrument en het PyroMark Q24 MDx-instrument.
- Het PyroMark Q24 Vacuum Workstation en het PyroMark Q24 MDx Vacuum Workstation.
- De PyroMark Q24-software (versie 2.0) en PyroMark Q24 MDxsoftware (versie 2.0).

Dit product is ontwikkeld voor beroepsmatige gebruikers, zoals analisten en artsen die zijn opgeleid op het gebied van in-vitrodiagnostiek, moleculair-biologische technieken en het PyroMark Q24-systeem.

## <span id="page-4-1"></span>Samenvatting en uitleg

De *therascreen* MGMT Pyro Kit is bedoeld voor kwantitatieve metingen van methylatie in vier CpG-locaties in exon 1 van het menselijke MGMTgen (genomische sequentie op chromosoom 10 van 131.265.519 tot 131.265.537: CGACGCCCGCAGGTCCTCG). Met bisulfiet omgezet genomisch DNA wordt geamplificeerd door middel van PCR en in voorwaartse richting gesequentieerd door de opgegeven regio (Afbeelding 1). Sequenties rondom de opgegeven regio's dienen als pieken voor normalisatie en referentie om de kwantificering en kwaliteit van de analyse te beoordelen.

Het product bestaat uit een PCR-primermengsel en een sequentiëringsprimer, twee buisjes van elk. De primers worden geleverd in oplossing. Elke flacon bevat 24 µl primer of primermengsel. De kit bevat primers en reagentia voor amplificatie van de genen, maar ook buffers, primers en reagentia voor realtime kwantitatieve detectie van methylatie met behulp van Pyrosequencing-technologie met het PyroMark Q24-systeem.

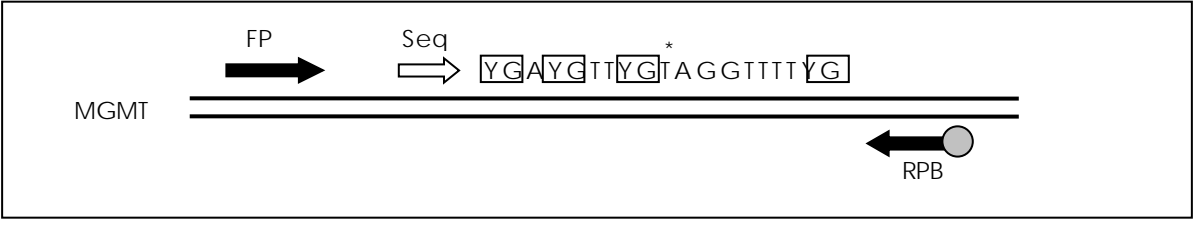

Afbeelding 1. Illustratie van de MGMT-assay. De aangegeven sequentie is de geanalyseerde sequentie na omzetting met bisulfiet. Y geeft de mogelijk gemethyleerde locaties aan en de vakjes geven de geanalyseerde CpG-locaties aan. Het sterretje geeft de locatie aan van de controle voor omzetting met bisulfiet. FP: forward PCR-primers; RPB: reverse PCR-primers (B verwijst naar biotinylering); Seq: sequentiëringsprimers.

## <span id="page-5-0"></span>Principe van de procedure

In onderstaand werkschema wordt de assayprocedure weergegeven. Na PCR met behulp van primers die zijn gericht op de genoemde regio van exon 1 worden de amplicons geïmmobiliseerd op Streptavidin Sepharose® High Performance-korrels. Er wordt enkelstrengs DNA bereid en de sequentiëringsprimer hybridiseert aan het DNA. Vervolgens worden de monsters geanalyseerd op het PyroMark Q24-systeem met behulp van een assayconfiguratiebestand en een runbestand.

Opmerking: Het werkschema is iets aangepast ten opzichte van de *handleiding van de PyroMark Q24* (zie 'Protocol [4: Bereiding van](#page-22-0)  [monsters voorafgaand aan Pyrosequencing-analyse met de](#page-22-0)  [PyroMark](#page-22-0) Q24' op pagina [23\)](#page-22-0).

#### Werkschema van de *therascreen* MGMT Pyro-procedure

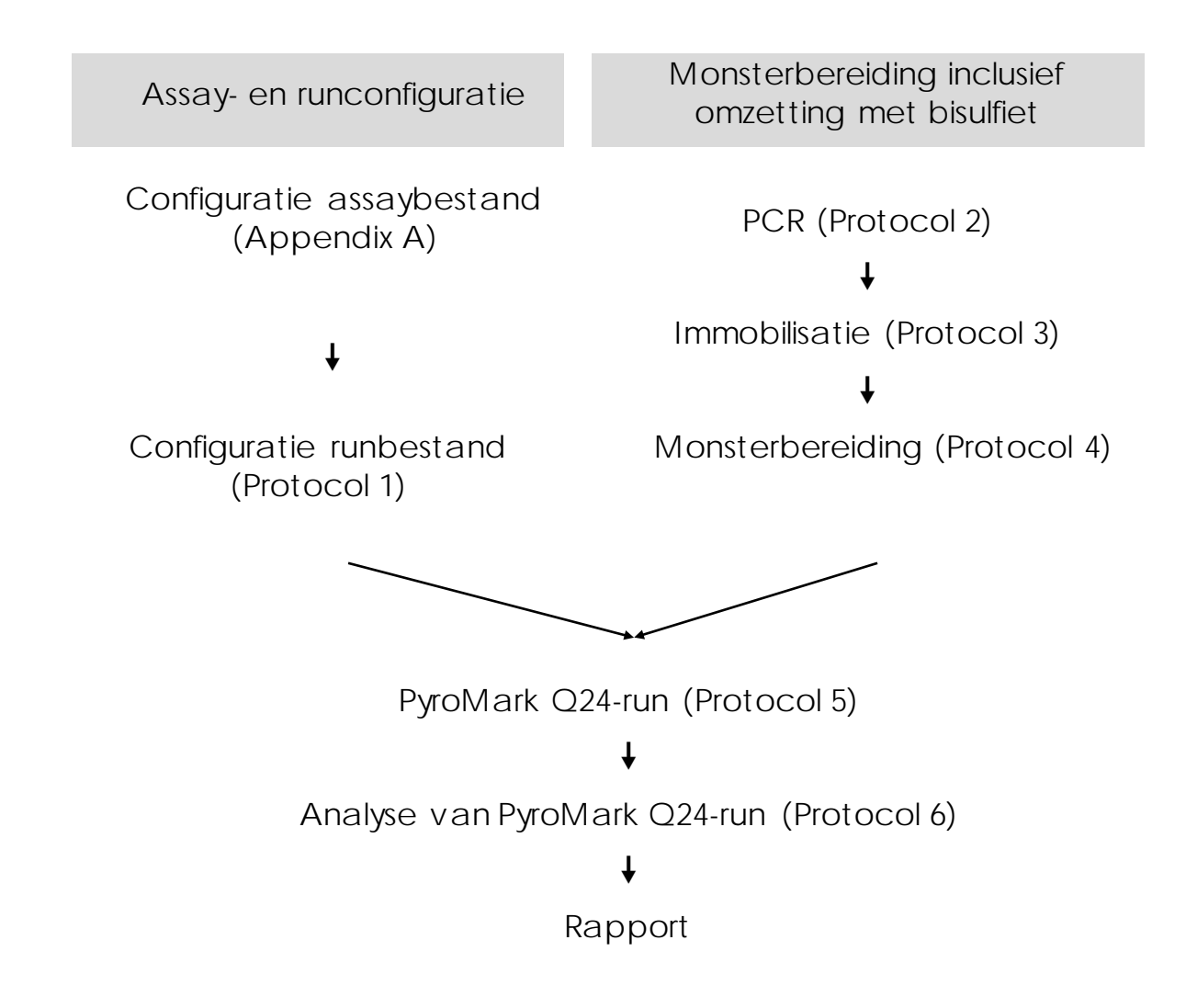

### <span id="page-6-0"></span>Controles

De kit bevat gemethyleerd controle-DNA als positieve controle voor PCR en sequentiëringsreacties. Dit controle-DNA is sterk gemethyleerd en omgezet met bisulfiet. Daarnaast wordt aanbevolen om ter vergelijking in elke Pyrosequencing-run een monster afkomstig van een gezonde bloeddonor te verwerken. Ook moet in elke PCR-configuratie een negatieve controle (zonder template-DNA) worden verwerkt.

## <span id="page-7-0"></span>Meegeleverde materialen

### <span id="page-7-1"></span>Inhoud van de kit

### *therascreen* MGMT Pyro Kit (doos 1/2)

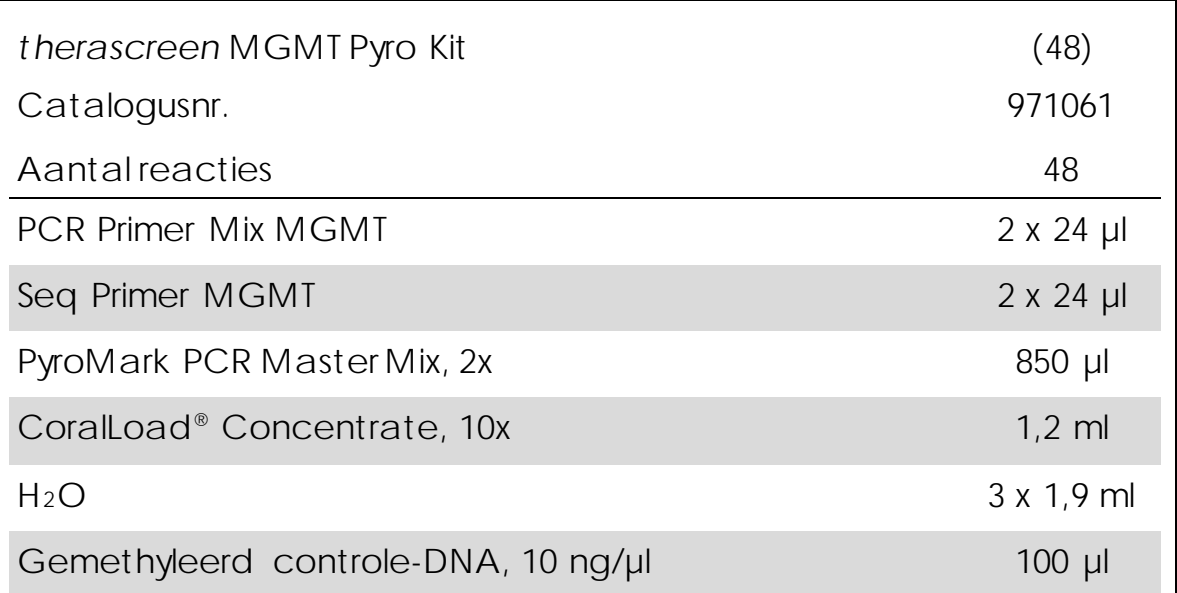

*therascreen* Pyro-buffers en -reagentia (doos 2/2)

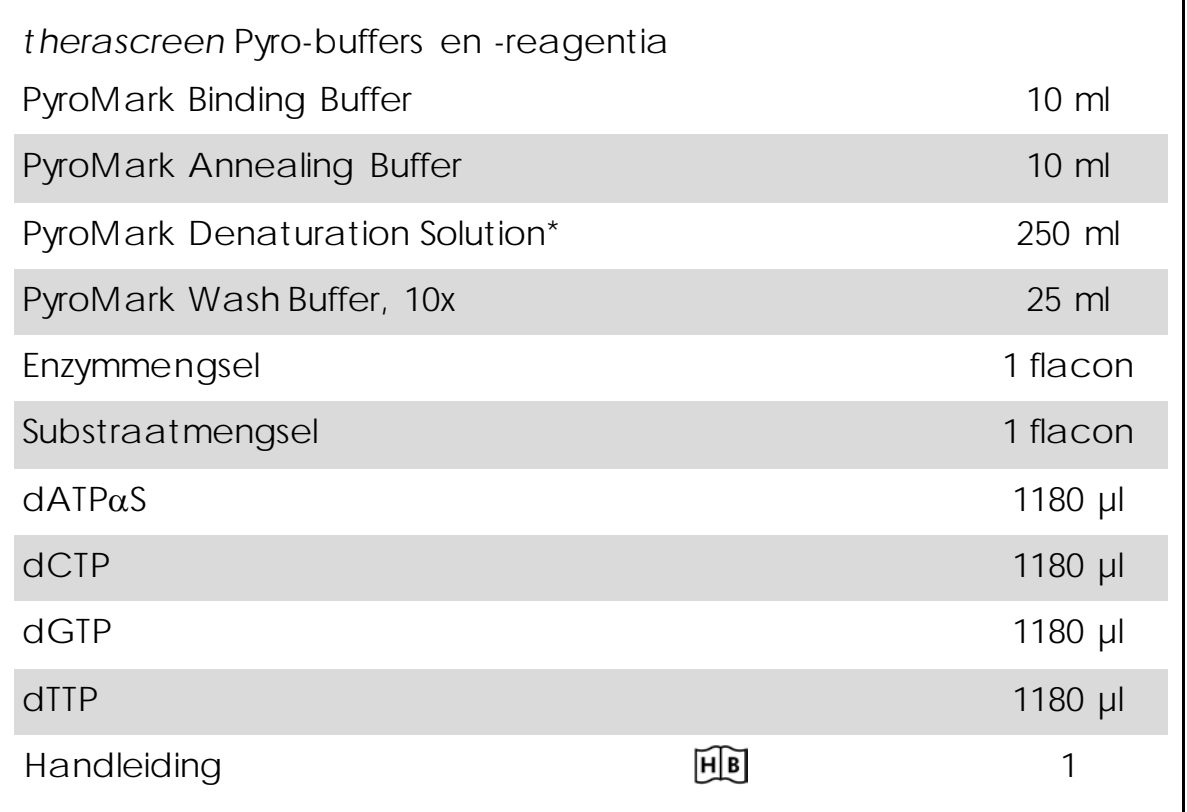

<span id="page-8-0"></span>\* Bevat natriumhydroxide.

## Benodigde maar niet meegeleverde materialen

Draag bij het werken met chemicaliën altijd een geschikte laboratoriumjas, wegwerphandschoenen en een veiligheidsbril. Raadpleeg voor meer informatie de desbetreffende veiligheidsinformatiebladen (VIB's) die bij de leveranciers van de producten verkrijgbaar zijn.

- DNA-isolatiekit (zie ['DNA-isolatie en omzetting van DNA met bisulfiet'](#page-13-1) op pagina [14\)](#page-13-1)
- Reagentia voor omzetting van DNA met bisulfiet (zie 'DNA-isolatie [en omzetting van DNA met bisulfiet'](#page-13-1) op pagina [14\)](#page-13-1)
- **Pipetten (afstelbaar)\***
- Steriele pipettips (met filters voor PCR-configuratie)
- Benchtop-microcentrifuge\*
- **Thermocycler en geschikte PCR-buisjes**
- **Streptavidin Sepharose High Performance (GE Healthcare, cat.nr.**) 17-5113-01; www.gelifesciences.com)
- **PyroMark Q24 (cat.nr. 9001513 of 9001514)**<sup>\*†</sup>
- **PyroMark Q24-software (cat.nr. 9019062 of 9019063)<sup>†</sup>**
- **PyroMark Q24 Plate (cat.nr. 979201)**<sup>†</sup>
- PyroMark Q24 Cartridge (cat.nr. 979202)<sup>†</sup>
- **PyroMark Q24 Vacuum Workstation (cat.nr. 9001515 of 9001517)**<sup>\*†</sup>
- Plate mixer\* voor immobilisatie aan korrels (zie ['Aanbevolen](#page-9-0)  [plaatmixers'](#page-9-0) op pagina [10\)](#page-9-0)
- Verwarmingsblok\* dat 80 °C kan bereiken
- **PCR-plaat of -strips met 24 wells**
- **Stripdopjes**
- **Hoog-zuiver water (Milli-Q® 18,2 MΩ x cm of vergelijkbaar)**

Opmerking: in dit product wordt voldoende water meegeleverd voor PCR, DNA-immobilisatie en voor het oplossen van het enzymmengsel en het substraatmengsel; er is extra hoog-zuiver water nodig om PyroMark Wash Buffer 10x te verdunnen.

Ethanol  $(70\%)^{\ddagger}$ 

\* Controleer of de instrumenten zijn gecontroleerd en gekalibreerd volgens de aanbevelingen van de fabrikant.

- † Voorzien van een CE-IVD-keurmerk volgens EU-richtlijn 98/79/EG. Alle overige vermelde producten hebben geen CE-IVD-keurmerk op basis van EUrichtlijn 98/79/EG.
- ‡ Gebruik geen gedenatureerde alcohol, aangezien daarin andere stoffen aanwezig zijn zoals methanol of methylethylketon.

### <span id="page-9-0"></span>Aanbevolen plaatmixers

De plaatmixers die worden vermeld in tabel 1 worden aanbevolen voor gebruik met de *therascreen* MGMT Pyro Kit.

Tabel 1. Plaatmixers die worden aanbevolen voor gebruik met de *therascreen* MGMT Pyro Kit

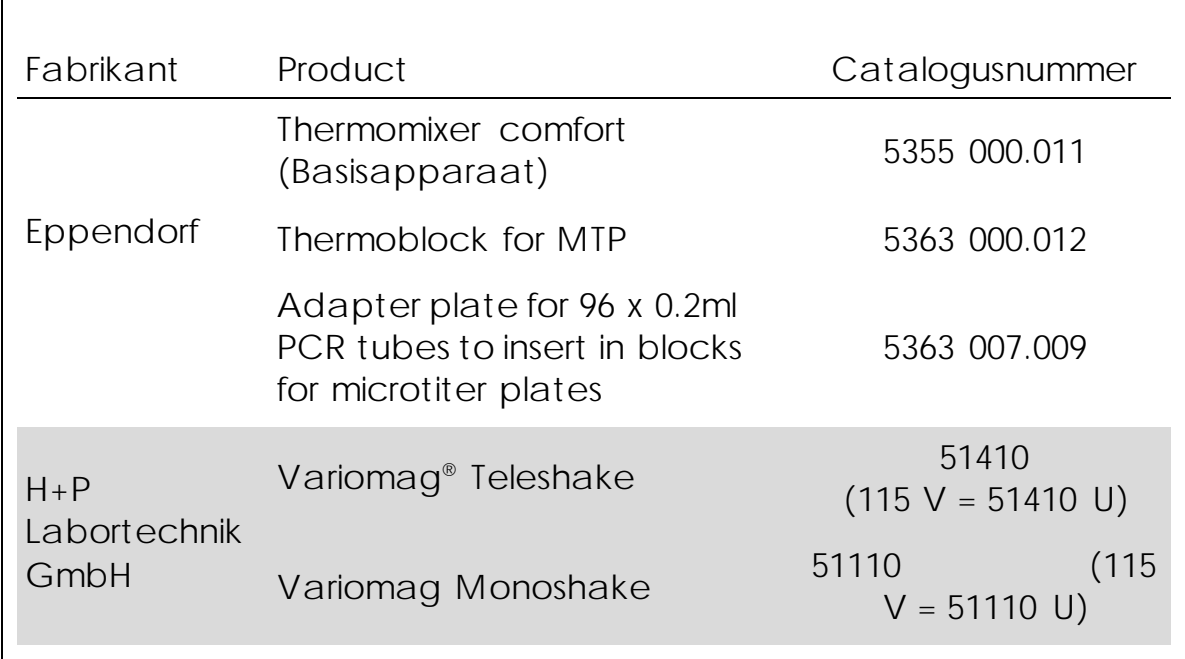

### <span id="page-10-0"></span>Waarschuwingen en voorzorgsmaatregelen

Voor in-vitrodiagnostisch gebruik

### <span id="page-10-1"></span>Veiligheidsinformatie

Draag bij het werken met chemicaliën altijd een geschikte laboratoriumjas, wegwerphandschoenen en een veiligheidsbril. Raadpleeg voor meer informatie de desbetreffende veiligheidsinformatiebladen (VIB). Deze zijn online beschikbaar in handig en compact pdf-formaat via www.qiagen.com/safety. Hier kunt u de VIB van alle kits en kitcomponenten van QIAGEN® vinden, bekijken en afdrukken.

De volgende gevarenaanduidingen en voorzorgsmaatregelen zijn van toepassing op de onderdelen van de *therascreen* MGMT Pyro Kit.

#### PyroMark Denaturation Solution

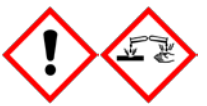

Waarschuwing! Veroorzaakt huidirritatie. Veroorzaakt ernstige oogirritatie. Kan bijtend zijn voor metalen. Zorg ervoor dat u niet morst, om materiële schade te voorkomen. Uitsluitend bewaren in de originele verpakking. Draag beschermende handschoenen/beschermende kleding/oogbescherming/ gezichtsbescherming.

#### PyroMark Enzyme Mixture

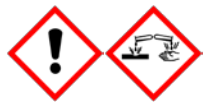

Bevat: (R\*,R\*)-1,4-dimercaptobutaan-2,3-diol; azijnzuur. Gevaar! Veroorzaakt huidirritatie. Veroorzaakt ernstige oogschade. BIJ CONTACT MET DE OGEN: Voorzichtig spoelen met water gedurende een aantal minuten. Contactlenzen verwijderen, indien mogelijk. Blijven spoelen. NA (mogelijke) blootstelling: een GIFCENTRUM of arts raadplegen. Trek verontreinigde kleding uit en was deze voordat u ze opnieuw aantrekt. Draag beschermende handschoenen/beschermende kleding/oogbescherming/gezichtsbescherming.

#### PyroMark Substrate Mixture

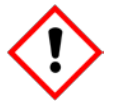

Bevat: azijnzuur. Waarschuwing! Veroorzaakt huidirritatie. Veroorzaakt ernstige oogirritatie. Bij aanhoudende oogirritatie: een arts raadplegen. Trek verontreinigde kleding uit en was deze voordat u ze opnieuw aantrekt. Draag beschermende handschoenen/beschermende kleding/oogbescherming/gezichtsbescherming.

#### <span id="page-11-0"></span>Algemene voorzorgsmaatregelen

De gebruiker dient altijd te letten op het volgende:

- Volg de aanwijzingen in de gebruikershandleiding strikt op voor optimale resultaten. Verdere verdunning van de reagentia dan de verdunning zoals die in deze handleiding wordt aangegeven, wordt niet aanbevolen en leidt tot slechtere prestaties.
- Luist Let op, het werkschema is iets aangepast ten opzichte van de *handleiding van de PyroMark Q24* (zie 'Protocol [4: Bereiding van](#page-22-0)  [monsters voorafgaand aan Pyrosequencing-analyse met de](#page-22-0)  [PyroMark](#page-22-0) Q24' op pagina [23\)](#page-22-0).
- Dit product bevat voldoende bestanddelen om 48 reacties uit te voeren in maximaal 5 afzonderlijke runs.
- Gebruik steriele pipettips met filters (voor PCR-configuratie).
- Bewaar en extraheer positieve materialen (monsters, positieve controles en amplicons) apart van alle andere reagentia en voeg ze in een ruimtelijk gescheiden faciliteit aan het reactiemengsel toe.
- Ontdooi alle bestanddelen volledig bij kamertemperatuur (15-25 °C) voordat u een assay start.
- Meng de ontdooide bestanddelen (door de pipet herhaaldelijk op en neer te bewegen of door ze te mengen met een pulsevortexmixer) en centrifugeert u ze kort.
- Mislukte resultaten vormen geen basis voor een oordeel over de methylatiestatus.

## <span id="page-12-0"></span>Opslag en verwerking van reagentia

De *therascreen* MGMT Pyro Kit wordt in twee dozen verzonden. De *therascreen* MGMT Pyro Kit (doos 1/2) wordt verzonden op droogijs. PyroMark PCR Master Mix, CoralLoad Concentrate, gemethyleerd controle-DNA en alle primers moeten direct na aankomst worden opgeslagen bij -30 °C tot -15 °C.

De *therascreen* Pyro-buffers en -reagentia (doos 2/2) met buffers, enzymmengsel, substraatmengsel, dATPαS, dCTP, dGTP en dTTP (de reagentia voor Pyrosequencing-analyse) worden verzonden met koelelementen. Deze onderdelen moeten bij aankomst worden opgeslagen bij 2–8 °C. Om activiteitenverlies te beperken, wordt geadviseerd om zowel het enzymmengsel als het substraatmengsel in de meegeleverde flacons te bewaren.

Gereconstitueerde enzym- en substraatmengsels zijn minstens 10 dagen stabiel bij 2–8 °C. Gereconstitueerde enzym- en substraatmengsels kunnen worden ingevroren en in hun flacons worden opgeslagen bij -30 tot -15 °C. Bevroren reagentia mogen niet vaker dan 6 keer worden bevroren en ontdooid.

Opmerking: Nucleotiden mogen niet worden bevroren.

Bij opslag onder deze omstandigheden is de *therascreen* MGMT Pyro Kit stabiel tot de vervaldatum van de kit.

### <span id="page-12-1"></span>Opslag en verwerking van monsters

Alle monsters moeten worden behandeld als mogelijk besmettelijk materiaal.

Het monstermateriaal bestaat uit met bisulfiet omgezet menselijk DNA dat is geëxtraheerd uit bloed of in formaline gefixeerde, in paraffine ingebedde (formalin-fixed paraffin-embedded, FFPE)-monsters.

Gebruik geen monsters van mensen die worden behandeld met heparine. Gebruik geen bloedmonsters die zijn afgenomen in buisjes met heparine als antistollingsmiddel. Heparine beïnvloedt de PCR.

### <span id="page-13-0"></span>Procedure

### <span id="page-13-1"></span>DNA-isolatie en omzetting van DNA met bisulfiet

De werking van het systeem is vastgesteld met behulp van de EZ1® DNA Tissue Kit en de QIAamp® DNA FFPE Tissue Kit voor extractie van menselijk DNA uit in formaline gefixeerde, in paraffine ingebedde tumormonsters. De werking van het QIAamp DSP DNA Blood Mini Kitsysteem is vastgesteld met behulp van bloedmonsters van gezonde donoren die gedeeltelijk waren verrijkt met tumorcellen.

De kits van QIAGEN die worden vermeld in tabel 2 worden aanbevolen voor het zuiveren van DNA uit de aangegeven menselijke monstertypes. Dit DNA kan vervolgens worden gebruikt met de *therascreen* MGMT Pyro Kit. Zuiver het DNA volgens de instructies in de handleidingen van de betreffende kits.

Voor omzetting met bisulfiet worden de EpiTect® Bisulfite Kit (cat.nr. 59104), EpiTect Plus FFPE Bisulfite Kit (cat.nr. 59144) of EpiTect Plus DNA Bisulfite Kit (cat.nr. 59124) van QIAGEN aanbevolen.

Tabel 2. Aanbevolen DNA-zuiveringskits voor gebruik met de *therascreen* MGMT Pyro Kit

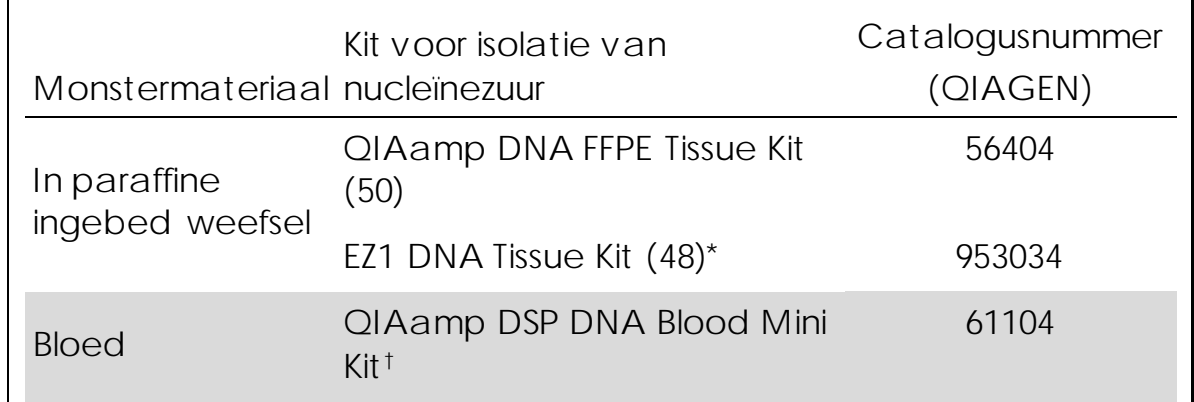

\* Volg het protocol voor gebruik met in paraffine ingebed weefsel. De EZ1 DNA Tissue Kit moet worden gebruikt in combinatie met de EZ1 Advanced (cat.nr. 9001410 of 9001411) en de EZ1 Advanced DNA Paraffin Section Card (cat.nr. 9018298), met de EZ1 Advanced XL (cat.nr. 9001492) en de EZ1 Advanced XL DNA Paraffin Section Card (cat.nr. 9018700) of met de BioRobot® EZ1 (cat.nr. 9000705; niet meer verkrijgbaar) en de EZ1 DNA Paraffin Section Card (cat.nr. 9015862).

† Voorzien van een CE-IVD-keurmerk volgens EU-richtlijn 98/79/EG.

### <span id="page-14-0"></span>Protocol 1: runconfiguratie voor het PyroMark Q24 systeem

Wat u moet weten voordat u begint

 Indien nodig kan de LOB worden bevestigd met behulp van een bloedmonster van een gezonde donor om een volledige plaat met resultaten te genereren. Raadpleeg richtlijn EP17-A, 'Protocols for Determination of Limits of Detection and Limits of Quantitation; approved guideline' (Protocol voor het bepalen van detectielimieten en kwantificeringslimieten; goedgekeurde richtlijn) voor meer informatie.

Wat u moet doen voordat u begint

**Maak een assayconfiguratie zoals beschreven in Appendix A op** pagina [47.](#page-46-0) Dit hoeft alleen te worden gedaan voordat u de *therascreen* MGMT-assay voor de eerste keer verwerkt.

#### Procedure

- 1. Klik op **D** op de werkbalk. Er wordt een nieuw runbestand gemaakt.
- 2. Voer de runparameters in (zie ['Runparameters'](#page-15-0) op pagina [16\)](#page-15-0).
- 3. Configureer de plaat door de assay toe te voegen aan de wells overeenkomstig de monsters die u wilt analyseren. Opmerking: verwerk in elke PCR-configuratie een negatief controlemonster (zonder template-DNA).

Opmerking: Daarnaast wordt aanbevolen om ter vergelijking in elke Pyrosequencing-run een controlemonster met DNA afkomstig van een gezonde bloeddonor te verwerken. Een monster met gemethyleerd controle-DNA kan worden verwerkt als positieve controle voor PCR en sequentiëringsreacties (zie ['Controles'](#page-6-0) op pagina [7\)](#page-6-0).

4. Druk een lijst af met de vereiste volumes van enzymmengsel, substraatmengsel en nucleotiden en de plaatconfiguratie als de run is geconfigureerd en klaar is om te worden uitgevoerd op het PyroMark Q24-systeem. Selecteer 'Pre Run Information' (Pre-

runinformatie) in het menu 'Tools' (Hulpmiddelen) en klik op zodra het rapport wordt weergegeven.

5. Sluit het runbestand en kopieer dit in Windows® Verkenner naar een USB-stick (meegeleverd met het systeem).

De afgedrukte pre-runinformatie kan worden gebruikt als sjabloon voor de monsterconfiguratie (zie 'Protocol [3: Immobilisatie van PCR](#page-20-0)producten aan [Streptavidin Sepharose High Performance-korrels'](#page-20-0) op pagina [21\)](#page-20-0).

Zie 'Protocol 5: de PyroMark [Q24 gebruiken'](#page-26-0) op pagina [27](#page-26-0) om de plaat op de PyroMark Q24 uit te voeren.

<span id="page-15-0"></span>Runparameters

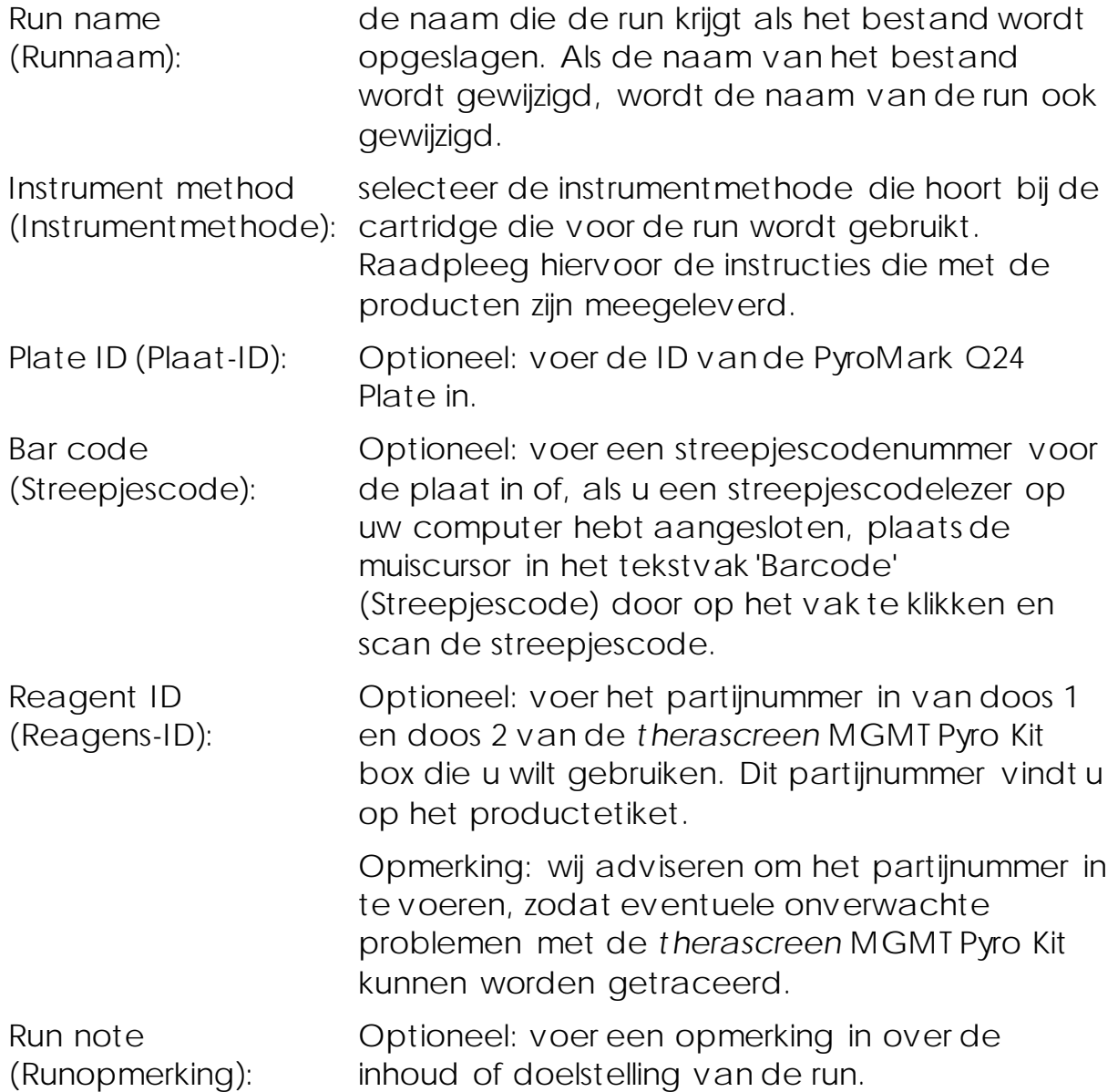

Assaybestanden toevoegen

Om een assay aan een well toe te voegen, kunt u het volgende doen:

- Klik met de rechtermuisknop op de well en selecteer 'Load Assay' (Assay laden) vanuit het contextmenu.
- Selecteer de assay in de snelkoppelingenbrowser, klik op de assay en sleep deze naar de well.

Elke well is voorzien van een kleurcodering die overeenkomt met de assay die voor die well is geladen.

#### Monster-ID's en opmerkingen invoeren

Om een monster-ID of opmerking in te voeren, selecteert u de cel en voert u de tekst in.

Om een monster-ID of opmerking te bewerken, selecteert u de cel (de huidige inhoud wordt geselecteerd) of dubbelklikt u op de cel.

<span id="page-16-0"></span>Protocol 2: PCR met behulp van de PCR-reagentia die zijn meegeleverd met de *therascreen* MGMT Pyro Kit

Dit protocol beschrijft PCR-amplificatie van een DNA-regio die is omgezet met bisulfiet met behulp van de *therascreen* MGMT Pyro Kit.

Belangrijke punten voordat u begint

- De HotStarTaq®-DNA-polymerase in de PyroMark PCR Master Mix heeft een activatiestap nodig van 15 minuten bij 95 °C.
- Configureer alle reactiemengsels in een ruimte die is afgescheiden van de ruimte die wordt gebruikt voor DNA-zuivering, PCR, PCRproductanalyse of bereiding van monsters voorafgaand aan Pyrosequencing-analyse.
- Gebruik wegwerptips met hydrofobe filters om het risico op kruisbesmetting te minimaliseren.
- Gebruik DNA dat is omgezet met bisulfiet als template-DNA. Hiervoor worden de EpiTect Bisulfite Kit (cat.nr. 59104), EpiTect Plus FFPE Bisulfite Kit (cat.nr. 59144) of EpiTect Plus DNA Bisulfite Kit (cat.nr. 59124) van QIAGEN aanbevolen.

Wat u moet doen voordat u begint

 Centrifugeer het buisje met PCR-primer kortdurend, zodat de inhoud onderin het buisje terechtkomt.

**Pas de concentratie van het monster-DNA indien nodig aan naar** 2–10 ng/µl.

#### Procedure

- 1. Ontdooi alle benodigde bestanddelen. Goed mengen voor gebruik.
- 2. Bereid een reactiemengsel volgens tabel 3. Het reactiemengsel bevat gewoonlijk alle bestanddelen die nodig zijn voor PCR, behalve het monster.

Bereid een reactiemengsel met een volume dat groter is dan het vereiste volume voor het totale aantal PCR-assays dat wordt uitgevoerd.

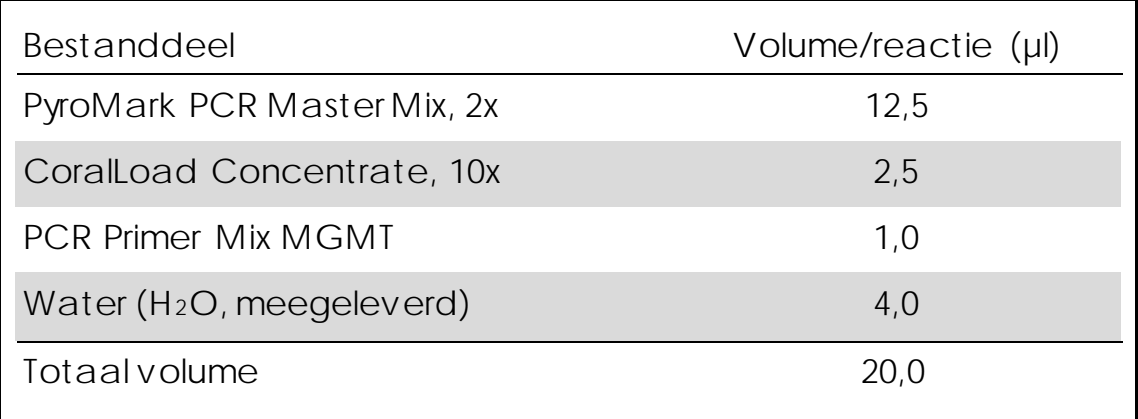

Tabel 3. Bereiden van reactiemengsel

3. Meng het reactiemengsel grondig en breng 20 µl over naar elk PCRbuisje.

Het is niet nodig om PCR-buisjes op ijs te bewaren, omdat HotStarTaq-DNA-polymerase inactief is bij kamertemperatuur.

4. Voeg 5 µl template-DNA dat is omgezet met bisulfiet (10–50 ng genomisch DNA, gemeten vóór omzetting met bisulfiet) toe aan elk PCR-buisje (tabel 4) en meng de inhoud grondig.

Opmerking: verwerk in elke PCR-configuratie een negatief controlemonster (zonder template-DNA).

Opmerking: daarnaast wordt aanbevolen om ter vergelijking in elke Pyrosequencing-run een controlemonster met DNA afkomstig van een gezonde bloeddonor te verwerken. Een monster met gemethyleerd controle-DNA kan worden verwerkt als positieve controle voor PCR en sequentiëringsreacties (zie ['Controles'](#page-6-0) op pagina [7\)](#page-6-0).

### Tabel 4. Voorbereiding van PCR

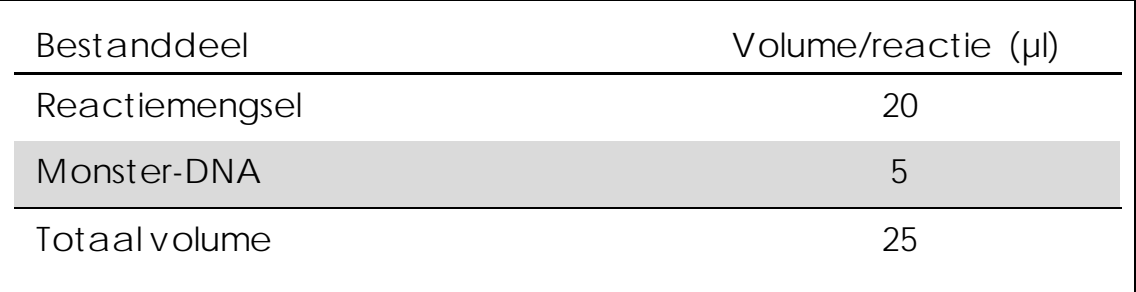

5. Programmeer de thermocycler volgens de instructies van de fabrikant aan de hand van de condities die worden vermeld in tabel 5.

|                          |                   |       | Opmerkingen                                                                         |
|--------------------------|-------------------|-------|-------------------------------------------------------------------------------------|
| Eerste<br>activatiestap: | 15 minuten        | 95 °C | Door deze<br>verhittingsstap wordt<br>HotStarTaq-DNA-<br>polymerase<br>geactiveerd. |
| 3-stapscyclus:           |                   |       |                                                                                     |
| Denaturatie              | 20 seconden 95 °C |       |                                                                                     |
| Hybridisatie             | 30 seconden 53 °C |       |                                                                                     |
| Verlenging               | 20 seconden 72 °C |       |                                                                                     |
| Aantalcycli              | 42                |       |                                                                                     |
| Eindverlenging:          | 5 minuten         | 72 °C |                                                                                     |

Tabel 5. Geoptimaliseerd cyclusprotocol

- 6. Plaats de PCR-buisjes in de thermocycler en start het cyclingprogramma.
- 7. Ga na de amplificatie verder met 'Protocol [3: Immobilisatie van](#page-20-0)  [PCR-producten aan Streptavidin Sepharose High Performance](#page-20-0)[korrels'](#page-20-0) op pagina [21.](#page-20-0)

### <span id="page-20-0"></span>Protocol 3: Immobilisatie van PCR-producten aan Streptavidin Sepharose High Performance-korrels

Dit protocol beschrijft de immobilisatie van template-DNA aan Streptavidin Sepharose High Performance (GE Healthcare) voorafgaand aan analyse op het PyroMark Q24-systeem.

Belangrijke punten voordat u begint

 Laat alle benodigde reagentia en oplossingen op kamertemperatuur (15–25 °C) komen voordat u begint.

#### Procedure

- 1. Schud de fles met Streptavidin Sepharose High Performance voorzichtig totdat de oplossing homogeen is.
- 2. Bereid een mastermengsel voor DNA-immobilisatie aan de hand van tabel 6. Bereid een volume dat 10% groter is dan het vereiste volume voor het totale aantal reacties dat wordt uitgevoerd.

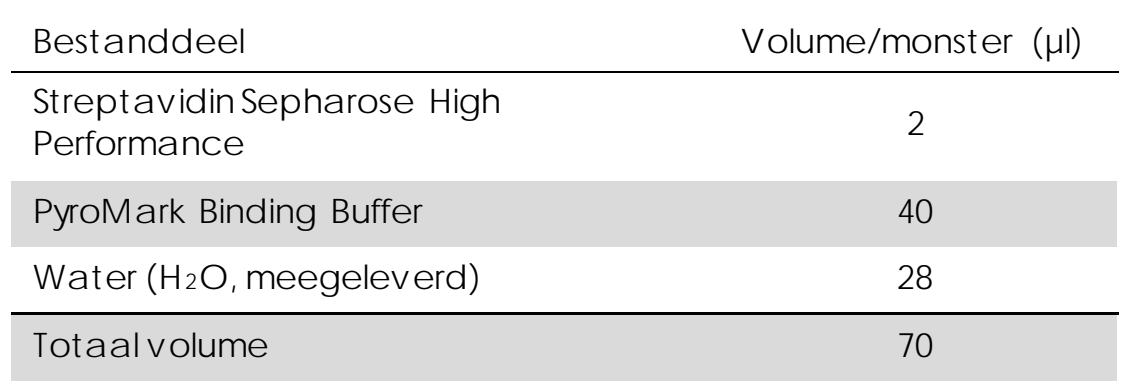

Tabel 6. Mastermengsel voor DNA-immobilisatie

- 3. Voeg 70 µl van het mastermengsel toe aan de wells van een PCRplaat (of -strips) met 24 wells, zoals vooraf gedefinieerd in de runconfiguratie (zie 'Protocol [1: runconfiguratie voor het](#page-14-0)  PyroMark [Q24-systeem'](#page-14-0) op pagina [15\)](#page-14-0).
- 4. Voeg 10 µl gebiotinyleerd PCR-product van protocol 2 toe aan elke well met mastermengsel, zoals vooraf gedefinieerd in de runconfiguratie (zie ['Protocol 2: PCR met behulp van de PCR](#page-16-0)[reagentia die zijn meegeleverd met de](#page-16-0) *therascreen* MGMT Pyro [Kit'o](#page-16-0)p pagina [17\)](#page-16-0).

Nadat het mastermengsel en PCR-product is toegevoegd moet het totale volume per well 80 µl zijn.

- 5. Sluit de PCR-plaat of -strips af met behulp van stripdopjes. Zorg ervoor dat er geen lekkage mogelijk is tussen de wells.
- 6. Schud de PCR-plaat bij kamertemperatuur (15–25 °C) gedurende 5– 10 minuten met 1400 tpm. Bereid het PyroMark Q24 Vacuum Workstation tijdens deze stap voor op monsterbereiding, zoals beschreven in de *gebruikershandleiding van de PyroMark Q24*.
- 7. Ga direct verder met 'Protocol [4: Bereiding van monsters](#page-22-0)  [voorafgaand aan Pyrosequencing-analyse met de PyroMark](#page-22-0) Q24 ' op pagina [23.](#page-22-0)

Opmerking: Sepharose-korrels sedimenteren snel. De korrels moeten direct na het schudden worden gevangen.

Als er meer dan 1 minuut is verstreken sinds het schudden van de plaat (of strips), moet u de plaat opnieuw 1 minuut schudden voordat u de korrels vangt.

### <span id="page-22-0"></span>Protocol 4: Bereiding van monsters voorafgaand aan Pyrosequencing-analyse met de PyroMark Q24

Dit protocol beschrijft het bereiden vanenkelstrengs DNA en het hybridiseren van de sequentiëringsprimer aan de template voorafgaand aan Pyrosequencing-analyse met de PyroMark Q24.

Belangrijke punten voordat u begint

- Voeg de verschillende sequentiëringsprimers toe in hetzelfde patroon als vooraf voor de plaat is gedefinieerd in de runconfiguratie (zie 'Protocol [1: runconfiguratie voor het](#page-14-0)  PyroMark [Q24-systeem'](#page-14-0) op pagina [15\)](#page-14-0).
- Het werkschema is iets aangepast ten opzichte van de *handleiding van de PyroMark Q24* (stap 18). Verkort de tijd voor het afkoelen van de monsters niet nadat ze zijn verwarmd tot 80 °C.
- Voer regelmatig de functietest voor de filterprobes uit zoals beschreven in de *gebruikershandleiding van de PyroMark Q24* en vervang filterprobes wanneer dit wordt aangegeven.

#### Wat u moet doen voordat u begint

- Centrifugeer het buisje met sequentiëringsprimer kortdurend, zodat de inhoud onderin het buisje terechtkomt.
- **Plaats een PyroMark Q24 Plate Holder op een voorverwarmd** verwarmingsblok van 80 °C om te gebruiken in stap [17.](#page-25-0) Laat een tweede PyroMark Q24 Plate Holder op kamertemperatuur (15– 25 °C) staan om te gebruiken in stap 18.
- PyroMark Wash Buffer wordt geleverd als een 10x concentraat. Voeg voor het eerste gebruik hoog-zuiver water toe aan 25 ml 10x PyroMark Wash Buffer tot een 1x werkoplossing met een uiteindelijk volume van 250 ml is verkregen.

De 1x PyroMark Wash Buffer-werkoplossing is tot de aangegeven vervaldatum stabiel bij 2–8 °C.

#### Procedure

1. Verdun voldoende sequentiëringsprimer, Seq Primer MGMT, in PyroMark Annealing Buffer, zoals weergegeven in tabel 7. Bereid een groter volume verdunde sequentiëringsprimer dan vereist voor het totale aantal monsters dat moet worden gesequentieerd (voor het aantal reacties plus één extra).

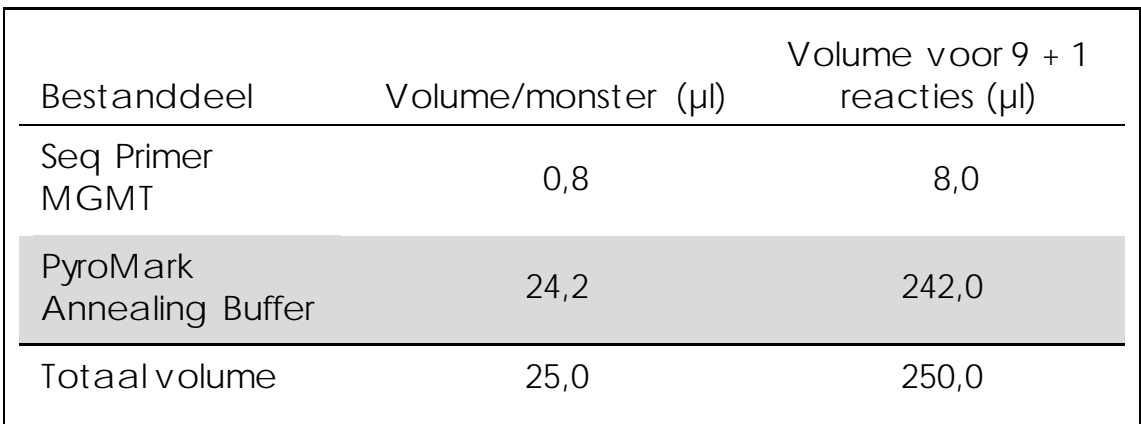

Tabel 7. Voorbeeldverdunning van de sequentiëringsprimer

2. Voeg 25 µl verdunde sequentiëringsprimer toe aan elke well van de PyroMark Q24 Plate, overeenkomstig de runconfiguratie (zie 'Protocol [1: runconfiguratie voor het PyroMark](#page-14-0) Q24-systeem' op pagina [15\)](#page-14-0).

Houd een van de PyroMark Q24 Plate Holders (meegeleverd met het PyroMark Q24 Vacuum Workstation) op kamertemperatuur (15– 25 °C) en gebruik deze als ondersteuning bij het voorbereiden en verplaatsen van de plaat.

3. Plaats de PCR-plaat (of -strips) van protocol 3 en de PyroMark Q24 Plate op de werktafel (Afbeelding 2).

Plaats de plaat in dezelfde richting als toen de monsters werden geladen.

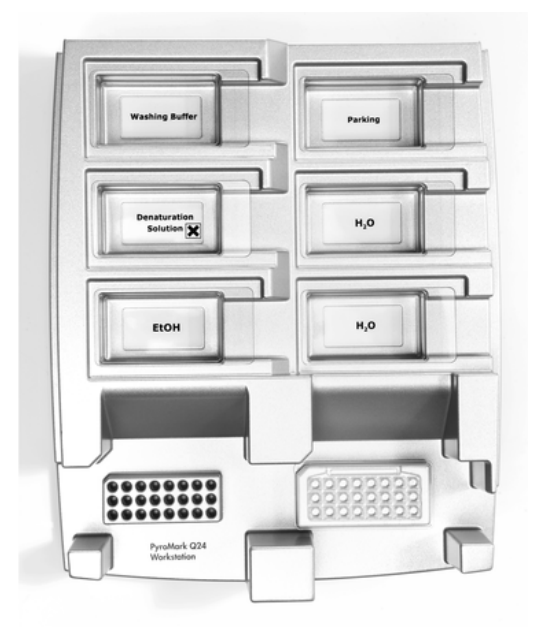

Afbeelding 2. Plaatsing van de PCR-plaat (of -strips) en PyroMark Q24 Plate op het vacuümwerkstation.

- 4. Open de vacuümschakelaar om het vacuüm op het vacuümhulpmiddel te activeren.
- 5. Laat de filterprobes van het vacuümhulpmiddel voorzichtig in de PCR-plaat (of -strips) zakken om de korrels met geïmmobiliseerde template te vangen. Houd de probes 15 seconden op hun plaats. Haal het vacuümhulpmiddel er voorzichtig uit.

Opmerking: Sepharose-korrels sedimenteren snel. De korrels moeten direct na het schudden worden gevangen.

Als er meer dan 1 minuut is verstreken sinds het schudden van de plaat (of strips), moet u de plaat opnieuw 1 minuut schudden voordat u de korrels vangt.

- 6. Breng het vacuümhulpmiddel over naar het bakje met 40 ml 70% ethanol (Afbeelding 2). Spoel de filterprobes gedurende 5 seconden.
- 7. Breng het vacuümhulpmiddel over naar het bakje met 40 ml denaturatieoplossing (Afbeelding 2). Spoel de filterprobes gedurende 5 seconden.
- 8. Breng het vacuümhulpmiddel over naar het bakje met 50 ml wasbuffer (Afbeelding 2). Spoel de filterprobes gedurende 10 seconden.
- 9. Breng het vacuümhulpmiddel gedurende 5 seconden omhoog en naar achteren, voorbij een hoek van 90°, om vloeistof uit de filterprobes te laten lopen (Afbeelding 3).

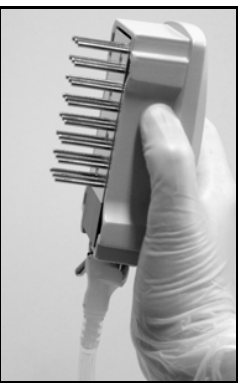

Afbeelding 3. Afbeelding van het vacuümhulpmiddel dat omhoog is gebracht tot een verticale hoek van meer dan 90°.

- 10. Houd het vacuümhulpmiddel boven de PyroMark Q24 Plate en zet de vacuümschakelaar op Off (Uit).
- 11. Breng de korrels in de PyroMark Q24 Plate door de filterprobes in de verdunde sequentiëringsprimer te laten zakken en het vacuümhulpmiddel voorzichtig heen en weer te bewegen. Let erop dat u het oppervlak van de PyroMark Q24 Plate niet bekrast met de filterprobes.
- 12. Breng het vacuümhulpmiddel over naar het bakje met hoog-zuiver water (Afbeelding 2) en schud het vacuümhulpmiddel gedurende 10 seconden.
- 13. Was de filterprobes door ze in hoog-zuiver water (Afbeelding 2) te laten zakken en vacuüm toe te passen. Spoel de probes met 70 ml hoog-zuiver water.
- 14. Breng het vacuümhulpmiddel gedurende 5 seconden omhoog en naar achteren, voorbij een hoek van 90°, om vloeistof uit de filterprobes te laten lopen (Afbeelding 3).
- 15. Zet de vacuümschakelaar op Off (Uit) en zet het vacuümhulpmiddel in de parkeerstand (P).
- 16. Schakel de vacuümpomp uit.

Opmerking: aan het einde van een werkdag moeten vloeibaar afval en resterende oplossingen worden weggegooid en moet het PyroMark Q24 Vacuum Workstation worden gecontroleerd op stof en gemorste vloeistoffen (zie Appendix B op pagina [48\)](#page-47-0).

- <span id="page-25-0"></span>17. Verwarm de PyroMark Q24 Plate met de monsters gedurende 2 minuten op 80 °C met behulp van de voorverwarmde PyroMark Q24 Plate Holder.
- 18. Verwijder de PyroMark Q24 Plate van de hete plaathouder en plaats deze op een tweede PyroMark Q24 Plate Holder die op kamertemperatuur (15–25 °C) is gehouden om de monsters gedurende 10–15 minuten te laten afkoelen tot kamertemperatuur.
- 19. Ga verder met 'Protocol 5: de PyroMark [Q24 gebruiken'](#page-26-0) op pagina [27.](#page-26-0)

### <span id="page-26-0"></span>Protocol 5: de PyroMark Q24 gebruiken

Dit protocol beschrijft het bereiden en laden van PyroMark Gold Q24 reagentia in de PyroMark Q24 Cartridge en het starten en voltooien van een run op de PyroMark Q24. Raadpleeg de *gebruikershandleiding van de PyroMark Q24* voor een gedetailleerde beschrijving over het configureren van een run.

Wat u moet weten voordat u begint

 In het pre-runinformatierapport staat vermeld welk volume aan nucleotiden, enzymmengsel en substraatmengsel nodig is voor een bepaalde run. Dit rapport vindt u in het menu 'Tools' (Hulpmiddelen) van de runconfiguratie (zie 'Protocol [1: runconfiguratie voor het](#page-14-0)  PyroMark [Q24-systeem'](#page-14-0) op pagina [15\)](#page-14-0).

Wat u moet doen voordat u begint

**Zet de PyroMark Q24 aan. De aan-uitschakelaar bevindt zich aan** de achterzijde van het instrument.

#### Procedure

- 1. Los de gevriesdroogde enzym- en substraatmengsels elk op in 620 µl water (H<sub>2</sub>O, meegeleverd).
- 2. Meng de inhoud door de flacon voorzichtig rond te draaien. Niet schudden!

Laat het mengsel gedurende 5–10 minuten bij kamertemperatuur (15–25 °C) staan om het mengsel volledig te laten oplossen. Controleer of de oplossing niet troebel is voordat u de PyroMark Q24 Cartridge vult. Plaats de flacons met reagentia op ijs\* of in een koelkast als deze niet direct worden gebruikt.

- 3. Laat de reagentia en de PyroMark Q24 Cartridge op omgevingstemperatuur (20–25 °C) komen.
- 4. Plaats de PyroMark Q24 Cartridge met het etiket naar u toe gericht.
- 5. Laad de PyroMark Q24 Cartridge met het juiste volume aan nucleotiden, enzymmengsels en substraatmengsels volgens afbeelding 4.

Zorg ervoor dat er geen luchtbellen worden overgedragen van de pipet naar de cartridge.

\* Draag bij het werken met chemicaliën altijd een geschikte laboratoriumjas, wegwerphandschoenen en een veiligheidsbril. Raadpleeg voor meer informatie de desbetreffende veiligheidsinformatiebladen (VIB's) die bij de leveranciers van de producten verkrijgbaar zijn.

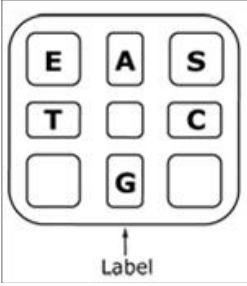

Afbeelding 4. Bovenaanzicht van de PyroMark Q24 Cartridge. De bijschriften komen overeen met het etiket op de flacons met reagentia. Voeg enzymmengsel (E), substraatmengsel (S) en nucleotiden (A, T, C, G) toe volgens de vermelde volumes in het pre-runinformatierapport. Dit rapport vindt u in het menu 'Tools' (Hulpmiddelen) van de runconfiguratie.

- 6. Open de klep van de cartridge en plaats de gevulde reagenscartridge met het etiket naar voren. Duw de cartridge volledig naar binnen en vervolgens omlaag.
- 7. Zorg ervoor dat de lijn voor de cartridge zichtbaar is en sluit de klep.
- 8. Open het plaathoudende frame en leg de plaat op het verwarmingsblok.
- 9. Sluit het plaathoudende frame en het instrumentdeksel.
- 10. Plaats de USB-stick (met het runbestand) in de USB-poort aan de voorzijde van het instrument.

Verwijder de USB-stick pas als de run is voltooid.

- 11. Selecteer 'Run' in het hoofdmenu (met behulp van de schermtoetsen  $\blacktriangle$  en  $\blacktriangledown$ ) en druk op 'OK'.
- 12. Selecteer het runbestand met behulp van de schermtoetsen  $\triangle$  $en -$ .

Selecteer een map om de inhoud van die map te bekijken en druk op 'Select' (Selecteren). Druk op 'Back' (Terug) om terug te keren naar de vorige weergave.

- 13. Selecteer het runbestand en druk op 'Select' (Selecteren) om de run te starten.
- 14. Druk op 'Close' (Sluiten) wanneer de run is voltooid en het instrument bevestigt dat het runbestand is opgeslagen op de USB-stick.
- 15. Verwijder de USB-stick.
- 16. Open het instrumentdeksel.
- 17. Open de klep van de cartridge en verwijder de reagenscartridge door deze omhoog te tillen en naar buiten te trekken.
- 18. Sluit de klep.
- 19. Open het plaathoudende frame en verwijder de plaat van het verwarmingsblok.
- 20. Sluit het plaathoudende frame en het instrumentdeksel.
- 21. Gooi de plaat weg en reinig de cartridge volgens de instructies in het productblad dat met de cartridge is meegeleverd.
- 22. Analyseer de run aan de hand van 'Protocol [6: analyse van een](#page-28-0)  [PyroMark Q24-run'](#page-28-0) op pagina [29.](#page-28-0)

### <span id="page-28-0"></span>Protocol 6: analyse van een PyroMark Q24-run

Dit protocol beschrijft de methylatieanalyse van een voltooide *therascreen* MGMT-run met behulp van PyroMark Q24-software.

#### Procedure

- 1. Plaats de USB-stick (met het verwerkte runbestand) in de USB-poort van de computer.
- 2. Verplaats het runbestand met behulp van Windows Verkenner van de USB-stick naar de gewenste locatie op de computer.
- 3. Selecteer 'Open' (Openen) in het menu 'File' (Bestand) of dubbelklik op het bestand ( ) in de snelkoppelingbrowser om het runbestand te openen in de CpG-modus van de PyroMark Q24-software.
- 4. Klik op een van de analysetoetsen om de run te analyseren en een overzicht te krijgen van de resultaten.

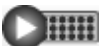

Alle wells analyseren.

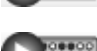

 $\triangleright$  HHH

De geselecteerde well analyseren.

De analyseresultaten (methylatiefrequenties) en kwaliteitsbeoordeling worden weergegeven boven de variabele positie in het Pyrogram®-spoor. Raadpleeg de *gebruikershandleiding van de PyroMark Q24* voor meer informatie

over het analyseren van een run.

5. Selecteer 'CpG Full Report' (CpG volledig rapport) of 'CpG Analysis Results' (CpG-analyseresultaten) in het menu 'Reports' (Rapporten) om een rapport te genereren.

Opmerking: voor betrouwbare resultaten adviseren wij enkele piekhoogten boven 30 RLU. Stel in de assayconfiguratie de optie 'required peak height for passed quality' (vereiste piekhoogte voor betrouwbare kwaliteit) in op 30 RLU (zie Appendix A, pagina [47,](#page-46-0) en de *gebruikershandleiding van de PyroMark Q24*).

Opmerking: documenteer en interpreteer de methylatiekwantificering aan de hand van het rapport 'CpG Analysis Results' (CpG-analyseresultaten). De getallen die in het Pyrogram worden vermeld, zijn afgerond en geven niet de exacte kwantificering weer.

Opmerking: Vergelijk het Pyrogram altijd met het histogram. Klik met de rechtermuisknop in het venster Pyrogram om het histogram te openen. De gemeten pieken moeten overeenkomen met de hoogte van de balken in het histogram.

## <span id="page-30-0"></span>Interpretatie van de resultaten

Het wordt aanbevolen om ter vergelijking in elke run een monster afkomstig van een gezonde bloeddonor te verwerken.

De controle voor omzetting met bisulfiet (aangegeven met een gele balk in het venster Pyrogram) geeft aan in welke mate de omzetting met bisulfiet is voltooid. Een signaal in deze controle kan duiden op een onvolledige omzetting met bisulfiet, wat kan leiden tot vertekening van de methylatiekwantificering. Dit wordt aangegeven door middel van een waarschuwing.

De blancolimietwaarden (limit of blank, LOB) representeren methylatiefrequenties die zijn verkregen uit bloedmonsters van gezonde donoren met een waarschijnlijkheid van 95% (zie tabel 8 en ['Prestatiekenmerken'](#page-35-2) op pagina [36\)](#page-35-2).

Tabel 8. LOB voor specifieke methylatielocaties, vastgesteld met behulp van bloedmonsters van gezonde donoren

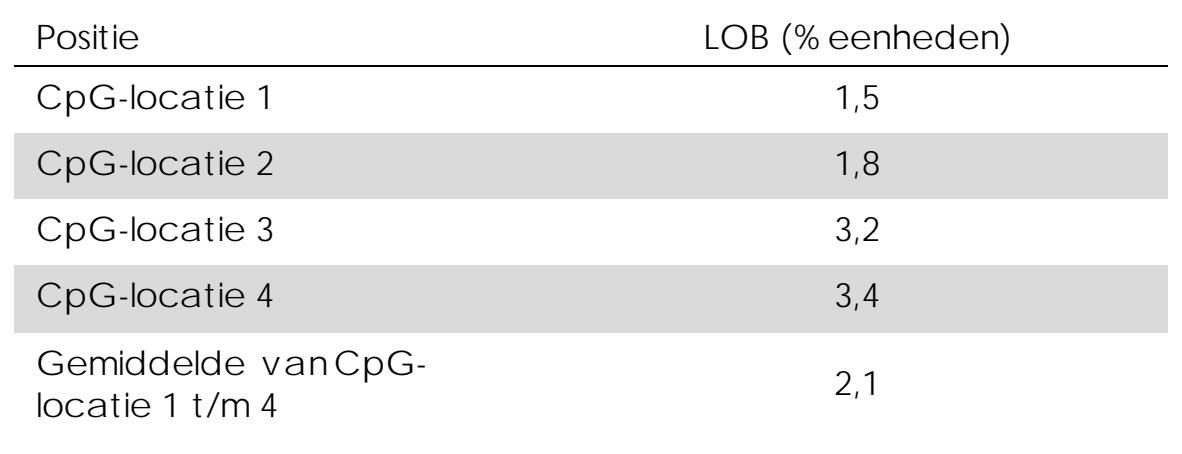

Opmerking: Deze waarden zijn gebaseerd op runs waarin het signaal meer dan 30 relatieve lichteenheden (relative light units, RLU) was en zijn verkregen uit routinetesten van 10 ng uit bloed geïsoleerd DNA (gemeten voorafgaand aan omzetting met bisulfiet). Wij adviseren om de werking van de methode te bevestigen in het laboratorium.

Representatieve resultaten

Representatieve Pyrogram-resultaten worden weergegeven in afbeelding 5–7.

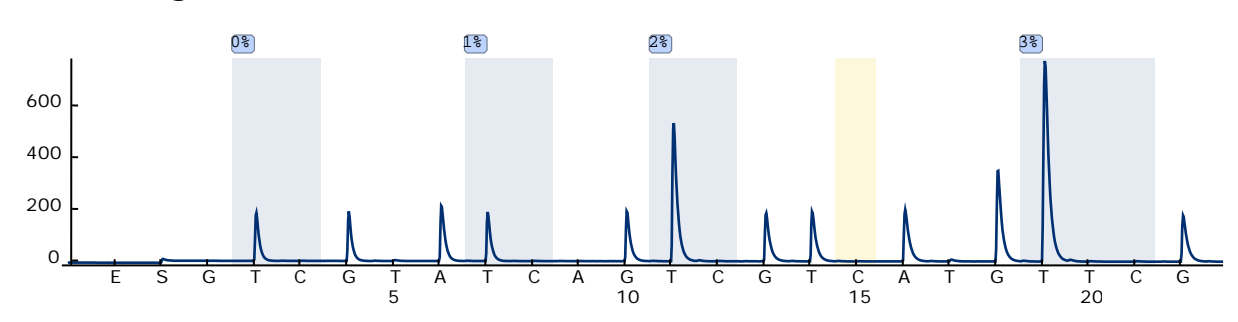

Afbeelding 5. Pyrogram-spoor dat is verkregen na analyse van ongemethyleerd, met bisulfiet omgezet DNA uit een bloedmonster van een gezonde donor. De balk bij distributie 15 representeert de controle voor de mate waarin het DNA is omgezet met bisulfiet.

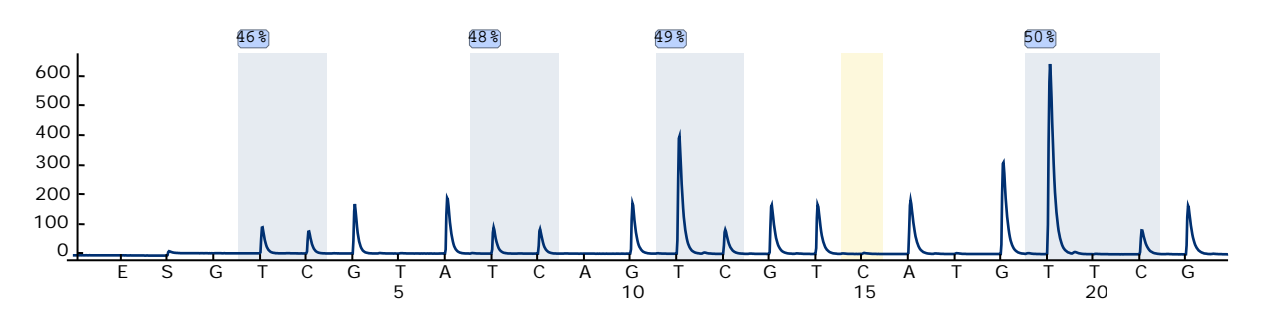

Afbeelding 6. Pyrogram-spoor dat is verkregen na analyse van gemethyleerd, met bisulfiet omgezet DNA. De balk bij distributie 15 representeert de controle voor de mate waarin het DNA is omgezet met bisulfiet.

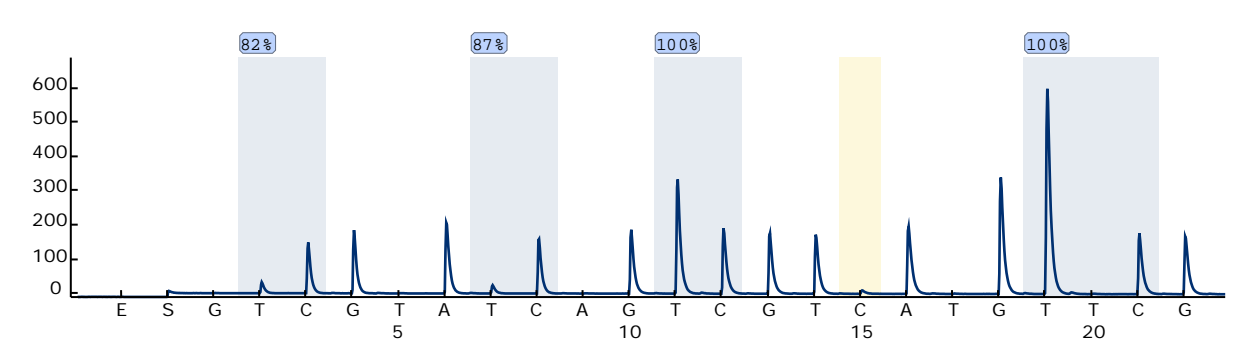

Afbeelding 7. Pyrogram-spoor dat is verkregen na analyse van sterk gemethyleerd, met bisulfiet omgezet DNA (Methylated Control DNA, meegeleverd). De balk bij distributie 15 representeert de controle voor de mate waarin het DNA is omgezet met bisulfiet.

### <span id="page-32-0"></span>Problemen oplossen

Dit gedeelte is een hulpmiddel voor het oplossen van eventuele problemen. Raadpleeg ook de pagina Veelgestelde vragen in ons centrum voor technische ondersteuning voor meer informatie: www.qiagen.com/FAQ/FAQList.aspx. De wetenschappers bij de technische dienst (Technical Services) van QIAGEN beantwoorden altijd graag uw vragen over de informatie en protocollen in deze handleiding of over monster- en assaytechnologieën (zie voor contactgegevens de achterzijde van deze handleiding of ga naar www.qiagen.com).

Opmerking: raadpleeg de *gebruikershandleiding van de PyroMark Q24* voor het oplossen van problemen met het instrument.

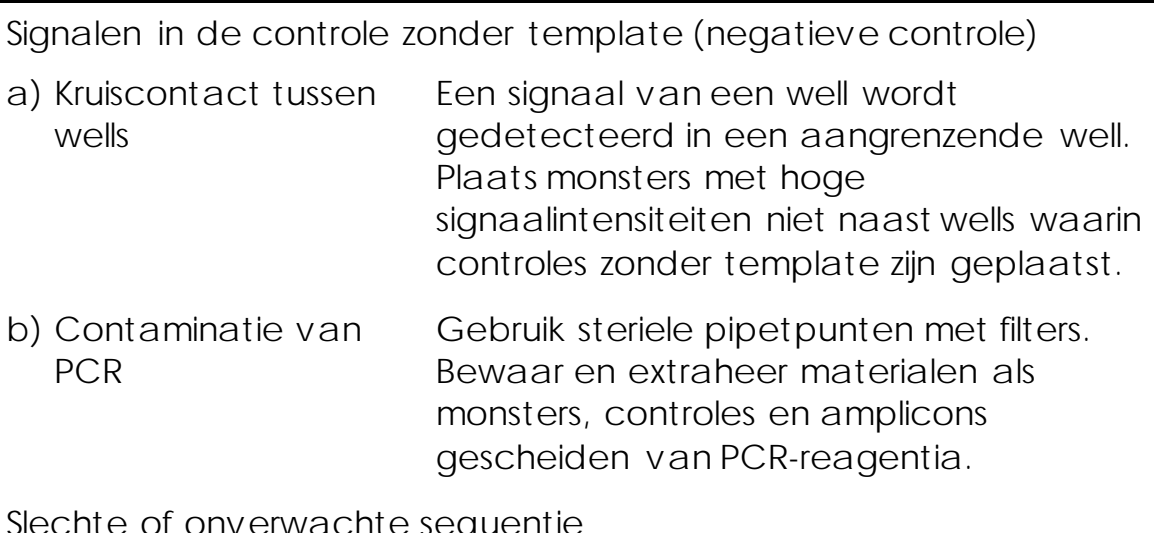

Opmerkingen en suggesties

Slechte of onverwachte sequentie

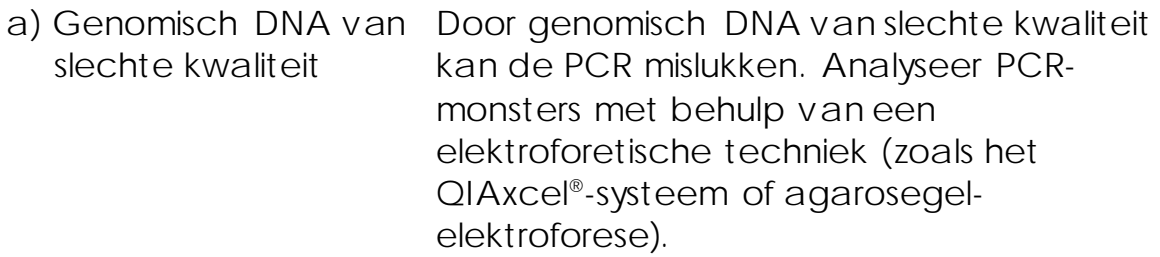

Resultaat 'Check' (Controleren) of 'Failed' (Mislukt)

a) Lage piekhoogte Verwerkingsfouten bij de PCR-configuratie of monsterbereiding voorafgaand aan Pyrosequencing kunnen leiden tot lage pieken.

> Het is belangrijk dat de monsters volledig worden opgenomen door het vacuümhulpmiddel. Let erop dat u het vacuümhulpmiddel langzaam in de monsters laat zakken en dat de PCR-plaat of -strips die worden gebruikt voor immobilisatie de juiste afmetingen hebben om de monsters volledig op te nemen.

Voer regelmatig de functietest voor de filterprobes uit zoals beschreven in de *gebruikershandleiding van de PyroMark Q24* en vervang filterprobes wanneer dit wordt aangegeven.

Vergelijk het Pyrogram zorgvuldig met het histogram wanneer de waarschuwing 'Check' (Controleren) wordt weergegeven. Klik met de rechtermuisknop in het venster Pyrogram om het histogram te openen. Als de gemeten pieken overeenkomen met de balken van het histogram, is het resultaat geldig. Als dit niet het geval is, kunt u het monster het beste opnieuw analyseren.

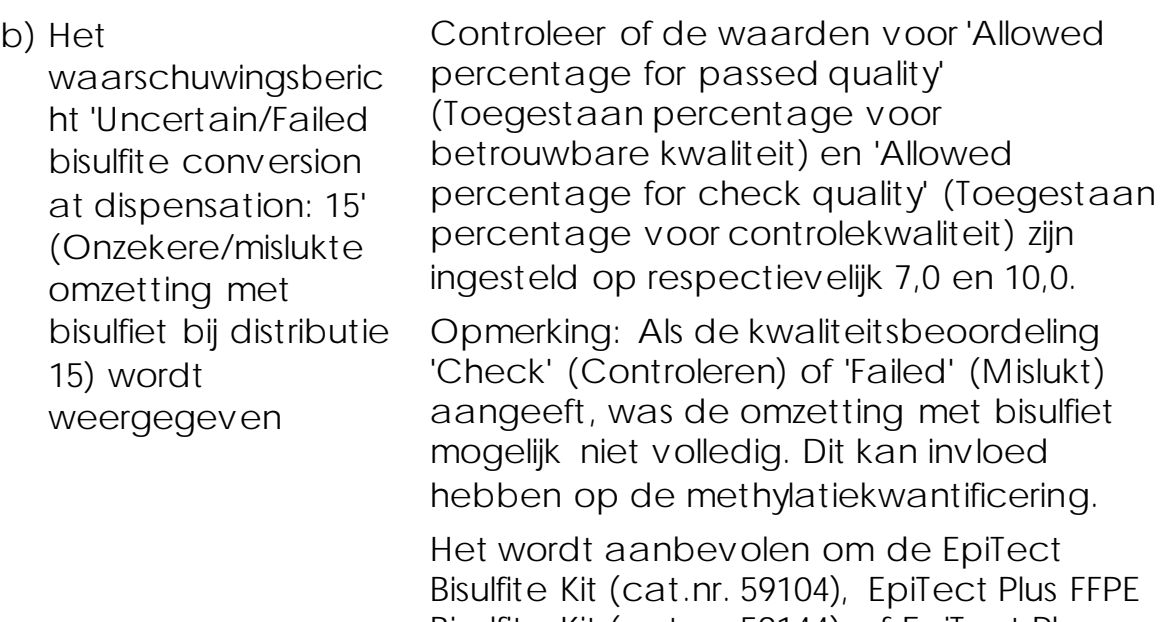

Bisulfite Kit (cat.nr. 59144) of EpiTect Plus DNA Bisulfite Kit (cat.nr. 59124) van QIAGEN te gebruiken en om het protocol voor omzetting nauwlettend op te volgen.

#### Sterke achtergrondkleuring

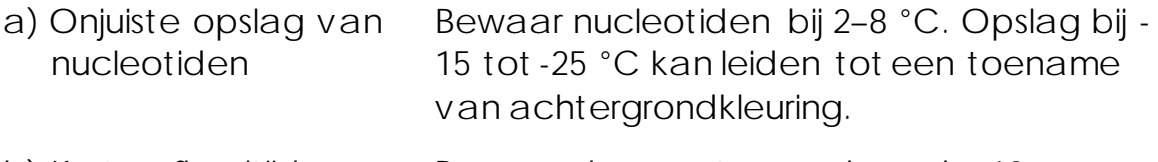

- b) Korte afkoeltijd van monsters voorafgaand aan Pyrosequencinganalyse Bewaar de monsters gedurende 10– 15 minuten bij kamertemperatuur op een PyroMark Q24 Plate Holder. Verkort de afkoeltijd niet.
- c) Contaminatie van cartridge Reinig de cartridge zorgvuldig zoals in het productblad wordt beschreven. Bewaar de cartridge beschermd tegen licht en stof.

Geen signalen in positieve controles

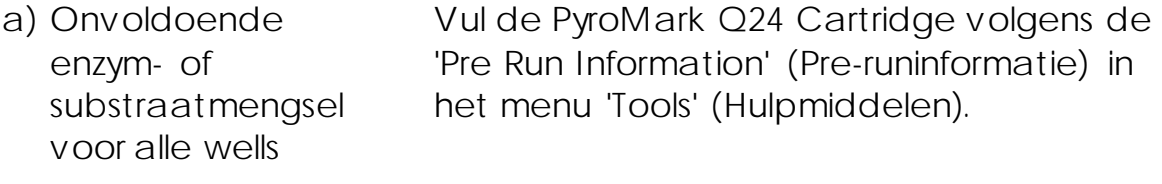

b) Reagentia onjuist opgeslagen of verdund Bereid de *therascreen*-reagentia volgens de instructies in ['Protocol](#page-26-0) 5: de PyroMark [Q24 gebruiken'](#page-26-0) op pagina [27.](#page-26-0)

c) Fouten bij PCR of monsterbereiding Verwerkingsfouten bij de PCR-configuratie, programmering van de PCR-cycler of monsterbereiding voorafgaand aan Pyrosequencing-analyse kunnen leiden tot de afwezigheid van signalen. Voer de functietest voor de filterprobes uit zoals beschreven in de *gebruikershandleiding van de PyroMark Q24* en vervang filterprobes wanneer dit nodig is. Herhaal de PCR- en Pyrosequencing-analyse.

## <span id="page-35-0"></span>Kwaliteitscontrole

In overeenstemming met het ISO-gecertificeerde kwaliteitsbeheersysteem van QIAGEN wordt elke partij *therascreen* MGMT Pyro Kits getest aan de hand van vooraf vastgestelde specificaties om consistente productkwaliteit te garanderen.

## <span id="page-35-1"></span>Beperkingen

Gegenereerde diagnostische resultaten moeten worden geïnterpreteerd in combinatie met overige klinische bevindingen of laboratoriumresultaten.

Het is de verantwoordelijkheid van de gebruiker om de systeemprestaties te valideren voor alle procedures die in het laboratorium worden uitgevoerd en die niet in de prestatieonderzoeken van QIAGEN worden behandeld.

## <span id="page-35-2"></span>Prestatiekenmerken

### <span id="page-35-3"></span>Blancolimiet

De blancolimiet (limit of blank, LOB) (Tabel 9) is vastgesteld voor de vier CpG-locaties die zijn geanalyseerd met de *therascreen* MGMT Pyro Kit met behulp van DNA-monsters van gezonde bloeddonoren volgens de aanbevelingen in richtlijn EP17-A, 'Protocol for determination of limits of detection and limits of quantitation; approved guideline' (Protocol voor het vaststellen van detectielimieten en kwantificeringslimieten; goedgekeurde richtlijn), van het CLSI (Clinical and Laboratory Standards Institute). De  $\alpha$ - en  $\beta$ -fouten (vals-positieven en valsnegatieven, respectievelijk) waren ingesteld op 5%.

De blancolimietwaarden (limit of blank, LOB) representeren methylatiefrequenties die zijn verkregen uit bloedmonsters van gezonde donoren met een waarschijnlijkheid van 95%.

Tabel 9. LOB voor specifieke methylatielocaties, vastgesteld met behulp van bloedmonsters van gezonde donoren

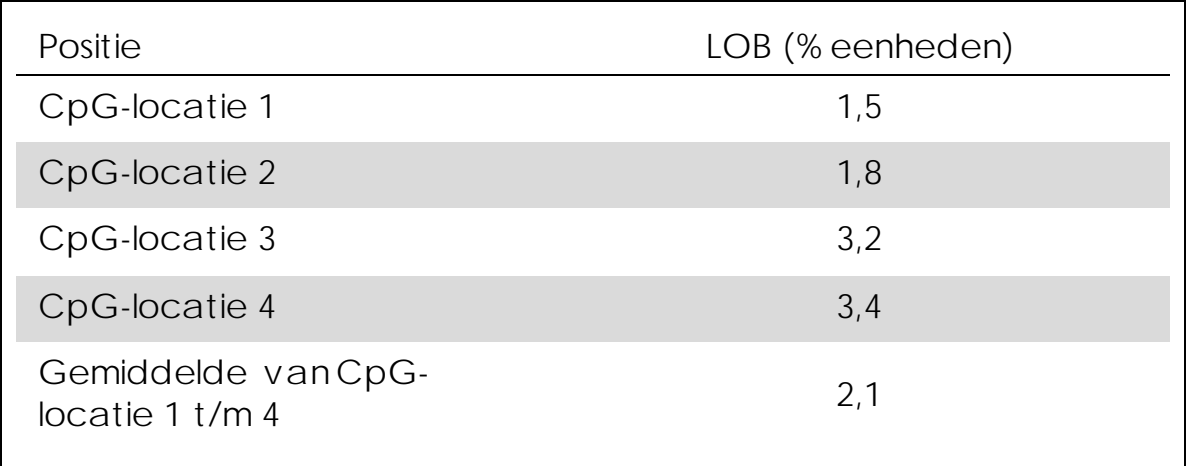

Opmerking: Het wordt aanbevolen om de werking van de methode te bevestigen in het laboratorium.

### <span id="page-37-0"></span>Lineariteit

De lineariteit is vastgesteld met behulp van mengsels van ongemethyleerd en gemethyleerd, met bisulfiet omgezet genomisch DNA uit de EpiTect PCR Control DNA set (cat.nr. 59104) en parallel daaraan met behulp van plasmidemengsels met daarin de betreffende met bisulfiet omgezette sequentie van een ongemethyleerd of gemethyleerd monster (d.w.z. met respectievelijk Cen T-nucleotiden in CpG-locaties). De mengsels van genomisch DNA werden samengevoegd totdat er uiteindelijk twaalf methylatieniveaus waren ontstaan (0, 5, 10, 20, 30, 40, 50, 60, 70, 80, 90, en 100%). Hetzelfde gebeurde met de plasmidemengsels. Elk niveau werd geanalyseerd met *therascreen* MGMT Pyro Kits uit drie verschillende partijen in drie Pyrosequencing-runs met elk drie replica's.

De resultaten (n=9 voor elk mutatieniveau) werden geanalyseerd volgens de CLSI-richtlijn EP6-A, 'Evaluation of the linearity of quantitative measurement procedures: a statistical approach; approved guideline' (Evaluatie van de lineariteit van kwantitatieve meetprocedures: een statistische benadering; goedgekeurde richtlijn), met behulp van de Analyse-it®-software v2.21 (Analyse-it Software, Ltd., UK). De resultaten voor de gemiddelde methylatie van CpG-locatie 1 t/m 4 met genomisch of plasmide-DNA als template worden weergegeven in respectievelijk afbeelding 8 en 9.

De resultaten waren lineair binnen een toegestane niet-lineariteit van 5% eenheden in het geteste bereik van methylatieniveaus van 0 tot 100% per methylatielocatie en voor het gemiddelde van de vier methylatielocaties.

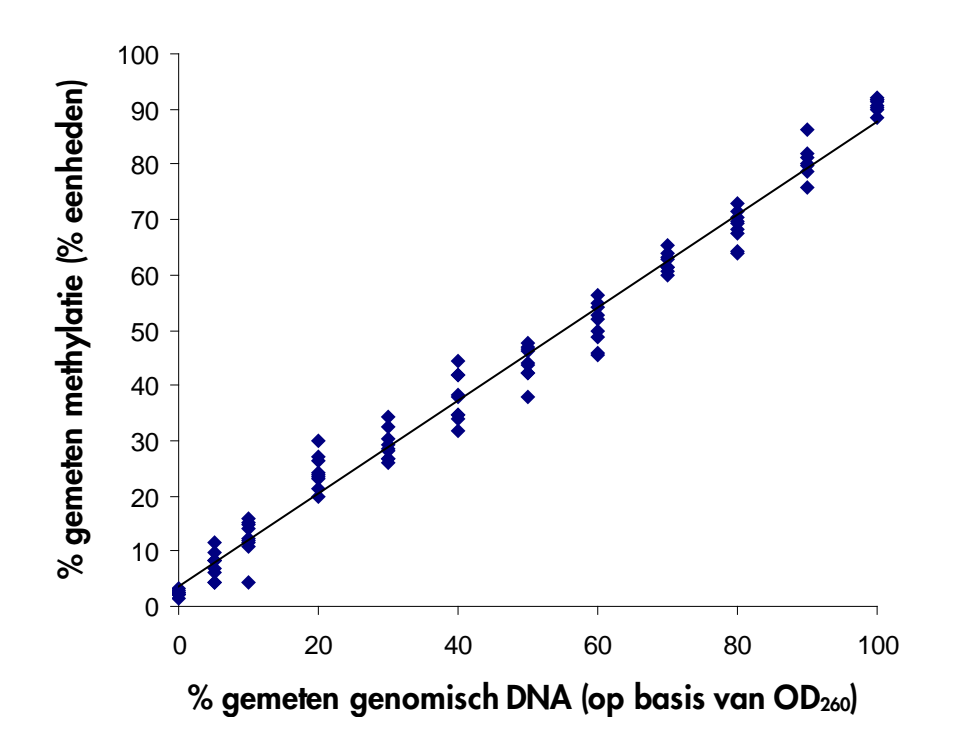

Afbeelding 8. Lineariteit van de gemiddelde methylatie van CpG-locatie 1 t/m 4 met behulp van mengsels van EpiTect-controle-DNA.

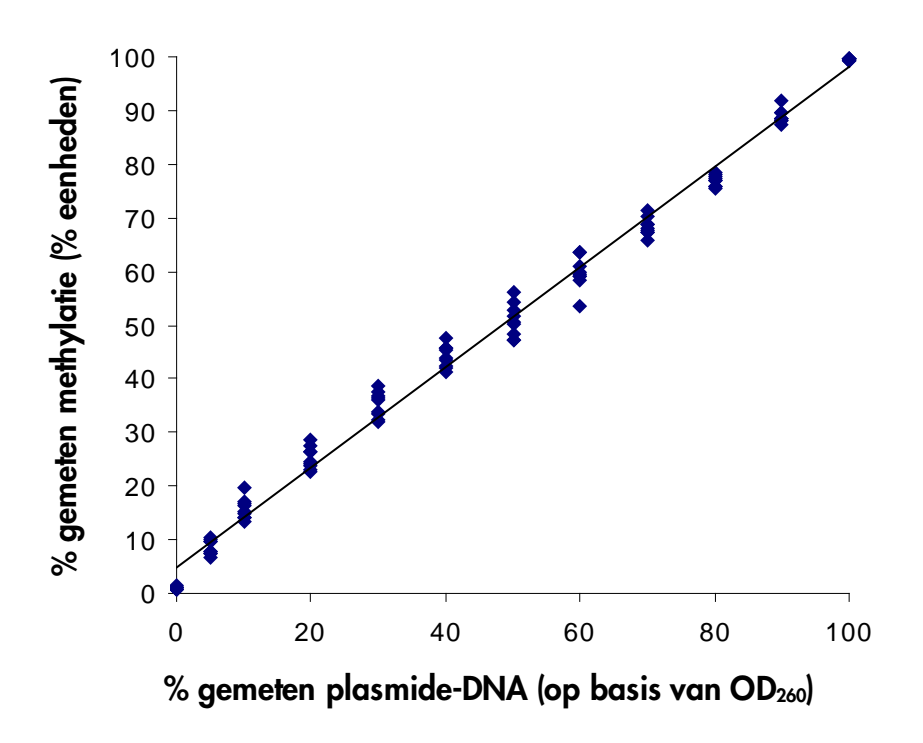

Afbeelding 9. Lineariteit van de gemiddelde methylatie van CpG-locatie 1 t/m 4 met behulp van mengsels van plasmide-DNA.

### <span id="page-39-0"></span>Nauwkeurigheid

Met behulp van nauwkeurigheidsgegevens kan de totale variabiliteit van de assay worden vastgesteld. Deze gegevens zijn verkregen op drie verschillende niveaus door analyse van de hierboven genoemde mengsels van genomisch en plasmide-DNA met elk drie replica's.

De herhaalbaarheid (intra-assay- en interbatchvariatie) is berekend op basis van de gegevens waarmee de lineariteit werd vastgesteld (drie runs op dezelfde dag met *therascreen* MGMT Pyro Kits uit verschillende partijen. De intermediaire nauwkeurigheid (intralaboratoriumvariatie) is vastgesteld in drie runs binnen één laboratorium op drie verschillende dagen met verschillende laboranten, PyroMark Q24-instrumenten en partijen van de *therascreen* MGMT Pyro Kit. De reproduceerbaarheid (interlaboratoriumvariatie) is berekend op basis van twee runs die elk zijn uitgevoerd in een intern en extern laboratorium met verschillende partijen van de *therascreen* MGMT Pyro Kit.

Nauwkeurigheidsschattingen worden uitgedrukt als standaarddeviatie van de gemeten gemiddelde methylatiefrequenties van CpG-locatie 1 t/m 4 in % eenheden (Tabel 10 en 11). De herhaalbaarheid, intermediaire nauwkeurigheid en reproduceerbaarheid bij mengsels van genomisch DNA was respectievelijk binnen 0,5–4,3, 0,4–4,0 en 0,4– 4,4 % eenheden in het gemeten bereik van 0–100% methylatieniveau. Er werden vergelijkbare resultaten verkregen met mengsels van plasmide-DNA (zie tabel 11).

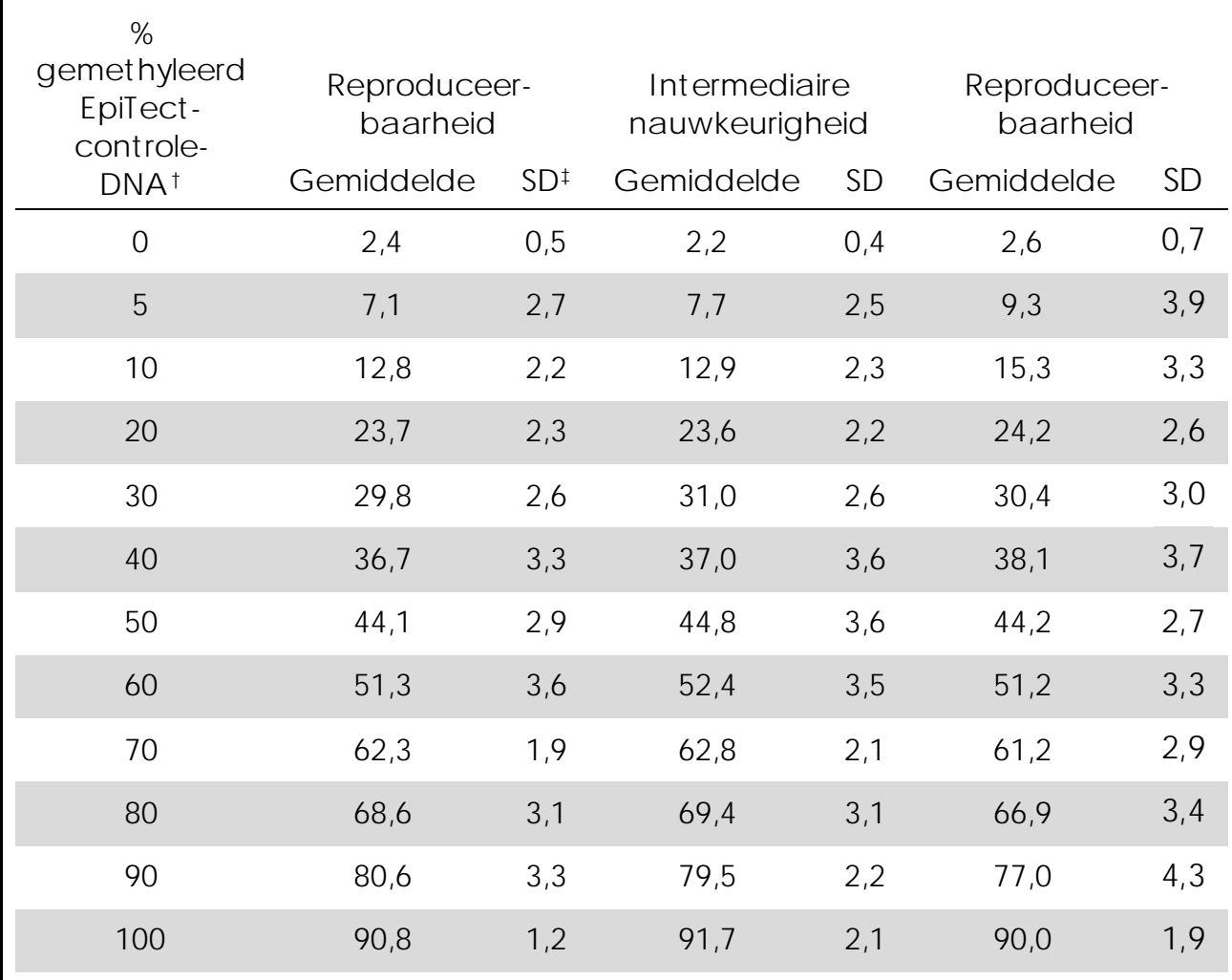

Tabel 10. Nauwkeurigheid van de gemiddelde methylatie van CpGlocatie 1 t/m 4 met mengsels van EpiTect-controle-DNA\*

\* Alle waarden worden gegevens als % eenheden.

 $\dagger$  Op basis van meting van de OD<sub>260</sub>.

‡ SD: standaarddeviatie (n=9 voor herhaalbaarheid en intermediaire

nauwkeurigheid, n=12 voor reproduceerbaarheid).

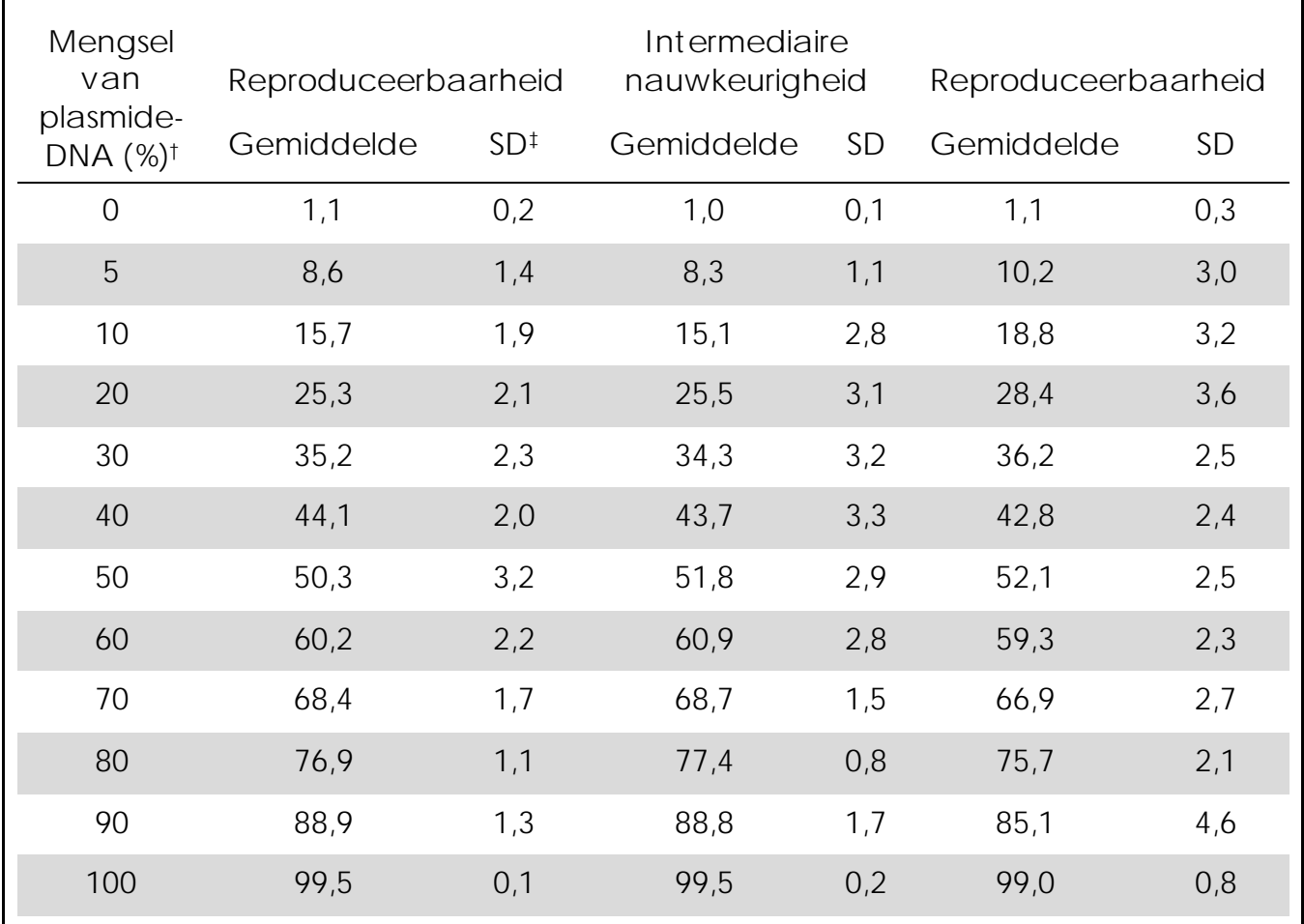

Tabel 11. Nauwkeurigheid van de gemiddelde methylatie van CpGlocatie 1 t/m 4 met mengsels van plasmide-DNA\*

\* Alle waarden worden gegevens als % eenheden.

† Op basis van meting van de OD260. De waarden van 0–100% duiden op de hoeveelheid plasmide met C-nucleotiden in CpG-locaties (gemethyleerde Cnucleotiden) in een plasmidemengsel met T-nucleotiden in CpG-locaties (ongemethyleerde C-nucleotiden).

‡ SD: standaarddeviatie (n=9 voor herhaalbaarheid en intermediaire nauwkeurigheid, n=12 voor reproduceerbaarheid).

### <span id="page-41-0"></span>Diagnostische toetsing

De *therascreen* MGMT Pyro Kit is getoetst aan de hand van Sangersequentiëring. Er is DNA geëxtraheerd uit 100 in formaline gefixeerde, in paraffine ingebedde (FFPE) tumorweefsels uit glioblastomen en geanalyseerd op methylatie in de vier CpG-locaties die waren geanalyseerd met de *therascreen* MGMT Pyro Kit.

Het DNA is geïsoleerd met de QIAamp DNA FFPE Tissue Kit en vervolgens omgezet met bisulfiet met behulp van de EpiTect Bisulfite Kit. Er is Pyrosequencing-analyse uitgevoerd met de *therascreen* MGMT Pyro Kit

met de PyroMark Q24 en Sanger-sequentiëring met de ABI™ 3130 Genetic Analyzer.

Van de 100 monsters die waren geanalyseerd door middel van Sangersequentiëring kon bij 49 de methylatiestatus worden vastgesteld, terwijl met de *therascreen* MGMT Pyro Kit van alle monsters het methylatieniveau kon worden vastgesteld. Door middel van Pyrosequencing-analyse werden in de 100 monsters gemiddelde methylatieniveaus tussen 1 en 74% gedetecteerd (Afbeelding 10). De verdeling van de methylatieniveaus voor afzonderlijke locaties wordt weergegeven in afbeelding 11.

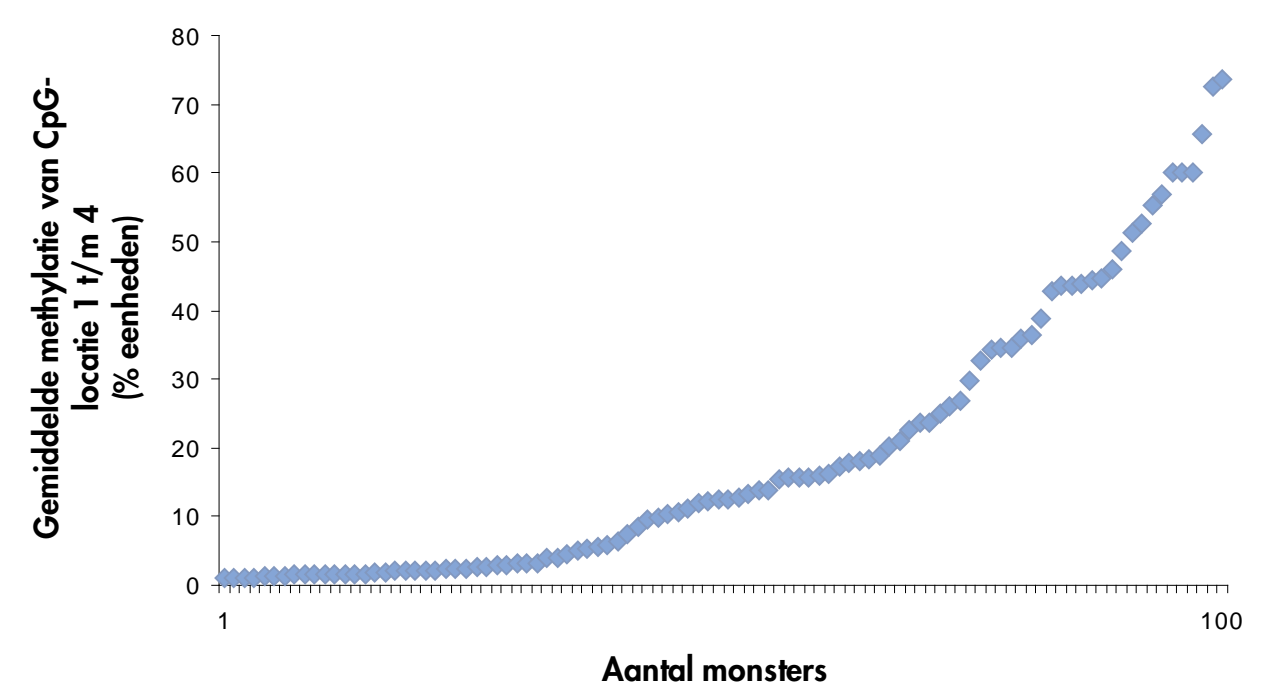

Afbeelding 10. Gemiddelde methylatie van CpG-locatie 1 t/m 4, verkregen voor 100 glioblastoommonsters met behulp van de *therascreen* MGMT Pyro Kit. De monsters zijn in oplopende volgorde geordend op methylatieniveau.

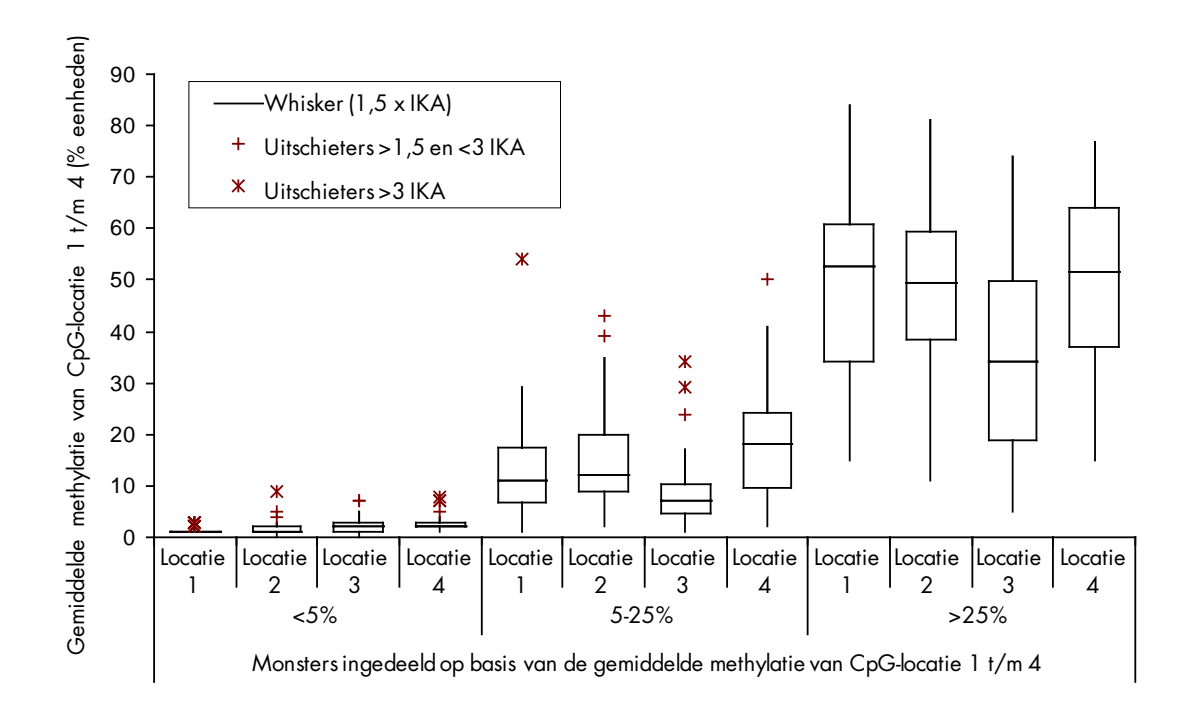

Afbeelding 11. Verdeling van methylatie in afzonderlijke CpG-locaties in 100 glioblastoommonsters met behulp van de *therascreen* MGMT Pyro Kit. De monsters zijn ingedeeld op basis van de gemiddelde methylatie van CpG-locatie 1 t/m 4. De vakjes geven het hoogste en laagste kwartiel aan (25e en 75e percentiel), gescheiden door de mediaan (50e percentiel, weergegeven als horizontale lijn). Gegevens die buiten dit bereik vallen, worden weergegeven als Whiskers en Uitschieters, zoals aangegeven in de legenda van de grafiek. IKA: Interkwartielafstand.

Voor het vergelijken van methoden werd de status ongemethyleerd of gemethyleerd toegekend aan de resultaten van de Pyrosequencinganalyse met 5% eenheden gemiddelde methylatie van CpG-locatie 1 t/m 4 als drempelwaarde. Aan de resultaten van Sanger-sequentiëring werden de status ongemethyleerd of gemethyleerd handmatig toegewezen.

Door middel van Sanger-sequentiëring werden tweeëndertig monsters gedetecteerd als gemethyleerd. In alle gevallen kon de methylatiestatus worden gereproduceerd met de *therascreen* MGMT Pyro Kit. Door middel van Pyrosequencing werden twee monsters meer gerapporteerd als gemethyleerd, terwijl bij deze monsters door middel van Sanger-sequentiëring geen methylatie werd gedetecteerd. Van 19 monsters die door middel van Sanger-sequentiëring werden gedetecteerd als ongemethyleerd, werd hetzelfde resultaat gerapporteerd voor 17 monsters met de *therascreen* MGMT Pyro Kit. De resultaten worden weergegeven in tabel 12.

Met uitzondering van monsters waarvan de analyse door middel van Sanger-sequentiëring was mislukt, kwamen de resultaten van de *therascreen* MGMT Pyro Kit en Sanger-sequentiëring voor 96% overeen (Tabel 12).

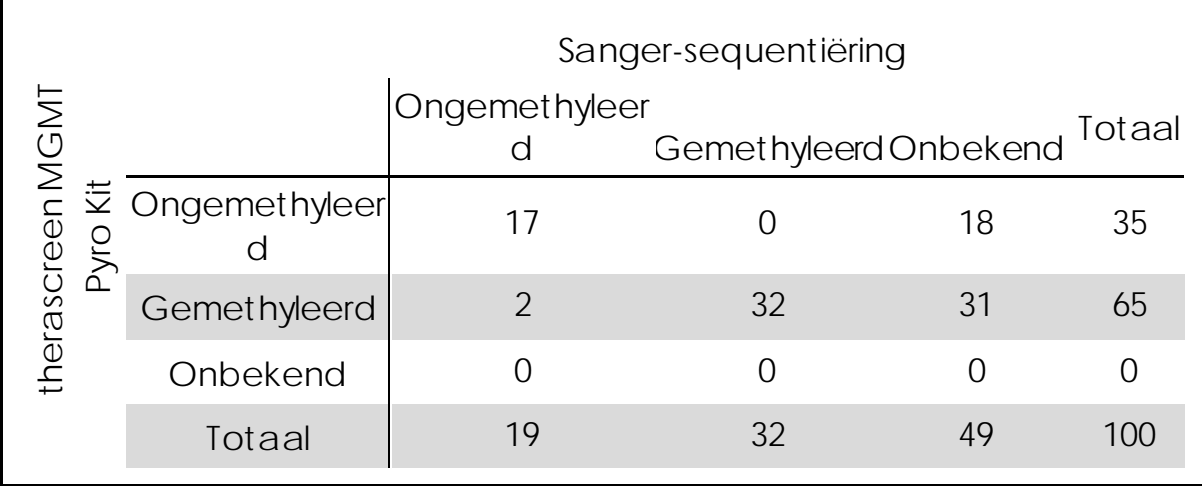

Tabel 12. Resultaten van de analyse van methylatie in CpG-locatie 1 t/m 4 voor de geanalyseerde glioblastoommonsters

Opmerking: In alle runs die zijn gebruikt voor het vaststellen van werkingseigenschappen was het signaal meer dan 30 RLU, zoals normaal wordt verkregen uit 10 ng DNA dat is geïsoleerd uit bloed (gemeten voorafgaand aan omzetting met bisulfiet).

## <span id="page-44-0"></span>Referenties

QIAGEN onderhoudt een grote, actuele online database van wetenschappelijke publicaties waarin producten van QIAGEN zijn gebruikt. Uitgebreide zoekopties stellen u in staat om de artikelen die u nodig hebt te vinden, door eenvoudig te zoeken op trefwoord of door de toepassing, het onderzoeksgebied, een titel, etc. op te geven.

Kijk voor een volledige lijst met referenties in de online beschikbare QIAGEN Reference Database op www.qiagen.com/RefDB/search.asp, of neem contact op met de technische dienst van QIAGEN of met uw plaatselijke leverancier.

## <span id="page-45-0"></span>Symbolen

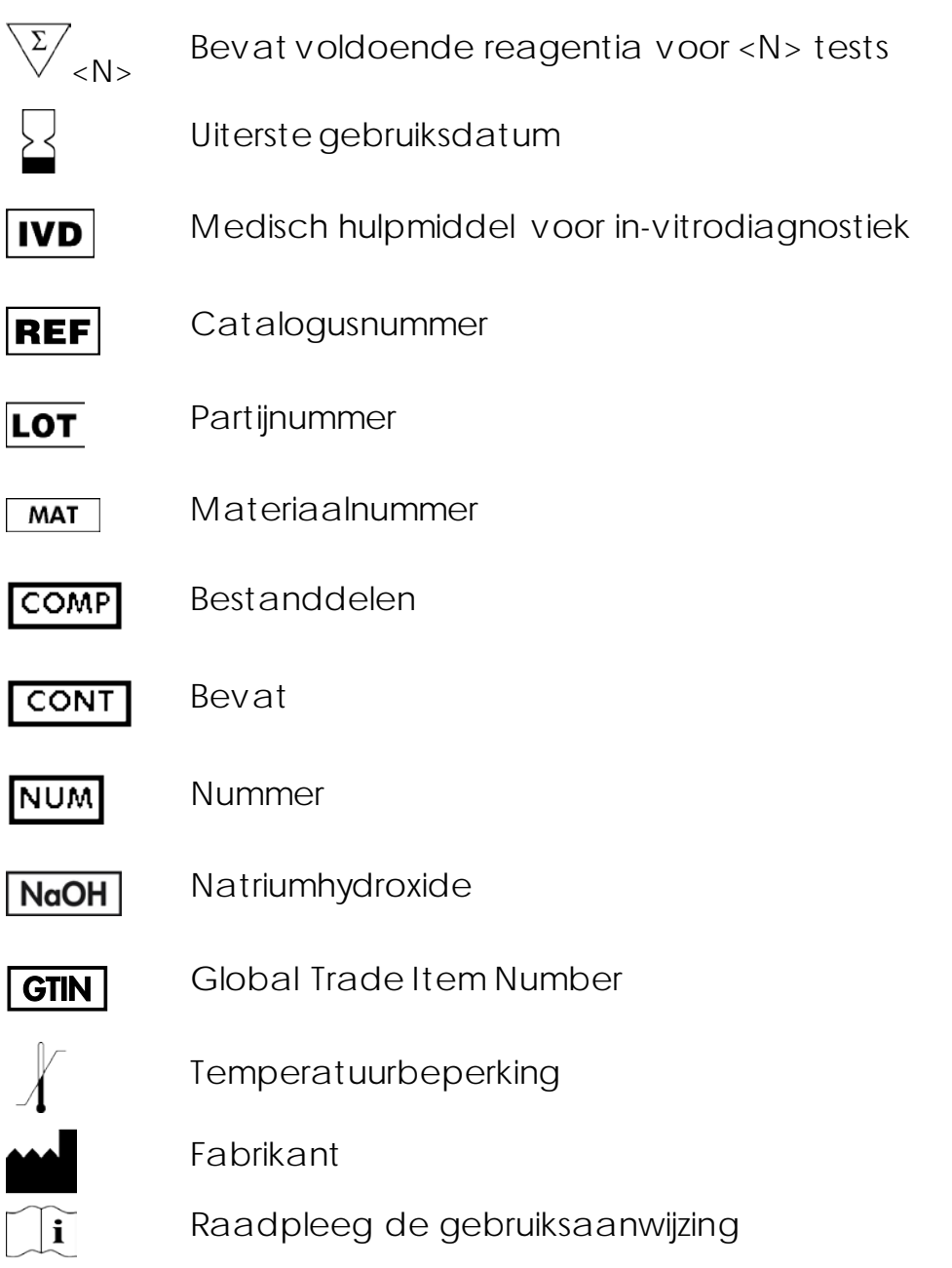

## <span id="page-45-1"></span>Contactgegevens

Ga voor technische ondersteuning en voor meer informatie naar ons centrum voor technische ondersteuning op www.qiagen.com/Support of bel één van de afdelingen voor technische diensten of plaatselijke leveranciers van QIAGEN (zie de achterzijde van deze handleiding of kijk op www.qiagen.com).

## <span id="page-46-0"></span>Appendix A: Configureren van de MGMT-assay

Voordat u de MGMT-assay voor de eerste keer uitvoert, moet het assaybestand worden geconfigureerd. Configureer de MGMT-assay met behulp van de PyroMark Q24-software, zoals hieronder beschreven.

#### Procedure

- 1. Klik in de werkbalk op en selecteer 'New CpG Assay' (Nieuw CpGassay).
- 2. Voer in het veld 'Sequence to Analyze' (Te analyseren sequentie) de volgende sequentie in: YGAYGTTYGTAGGTTTTYGT
- 3. Voer de volgende 'Dispensation Order' (Distributievolgorde) handmatig in: GTCGTATCAGTCGTCATGTTCG
- 4. Klik op het tabblad 'Analysis Parameters' (Analyseparameters) en verhoog de waarde voor 'Peak Height Threshold – Required peak height for Passed quality:' (Drempel piekhoogte — Vereiste piekhoogte voor geslaagde kwaliteit:) naar *30*.
- 5. Stel de waarden voor 'Allowed percentage for passed quality' (Toegestaan percentage voor betrouwbare kwaliteit) en 'Allowed percentage for check quality' (Toegestaan percentage voor controlekwaliteit) in het tabblad 'Analysis Parameters' (Analyseparameters) in op respectievelijk *7,0* en *10,0*
- 6. Klik in de werkbalk op  $\blacksquare$  en sla de assay op als 'MGMT'.

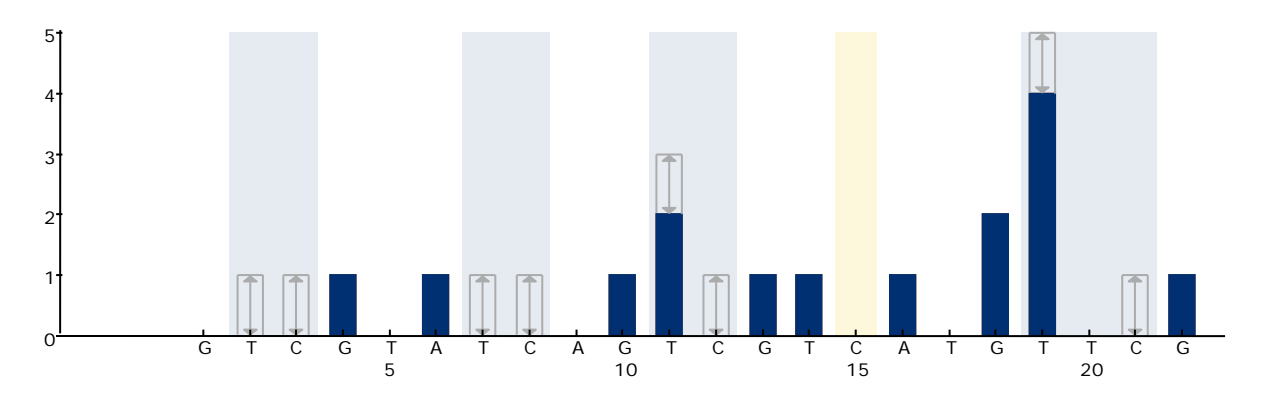

Afbeelding 12. Histogram van de MGMT-assay. De balk bij distributie 15 duidt op de controle voor de mate waarin het DNA is omgezet met bisulfiet.

## <span id="page-47-0"></span>Appendix B: De afvalcontainer en bakjes legen

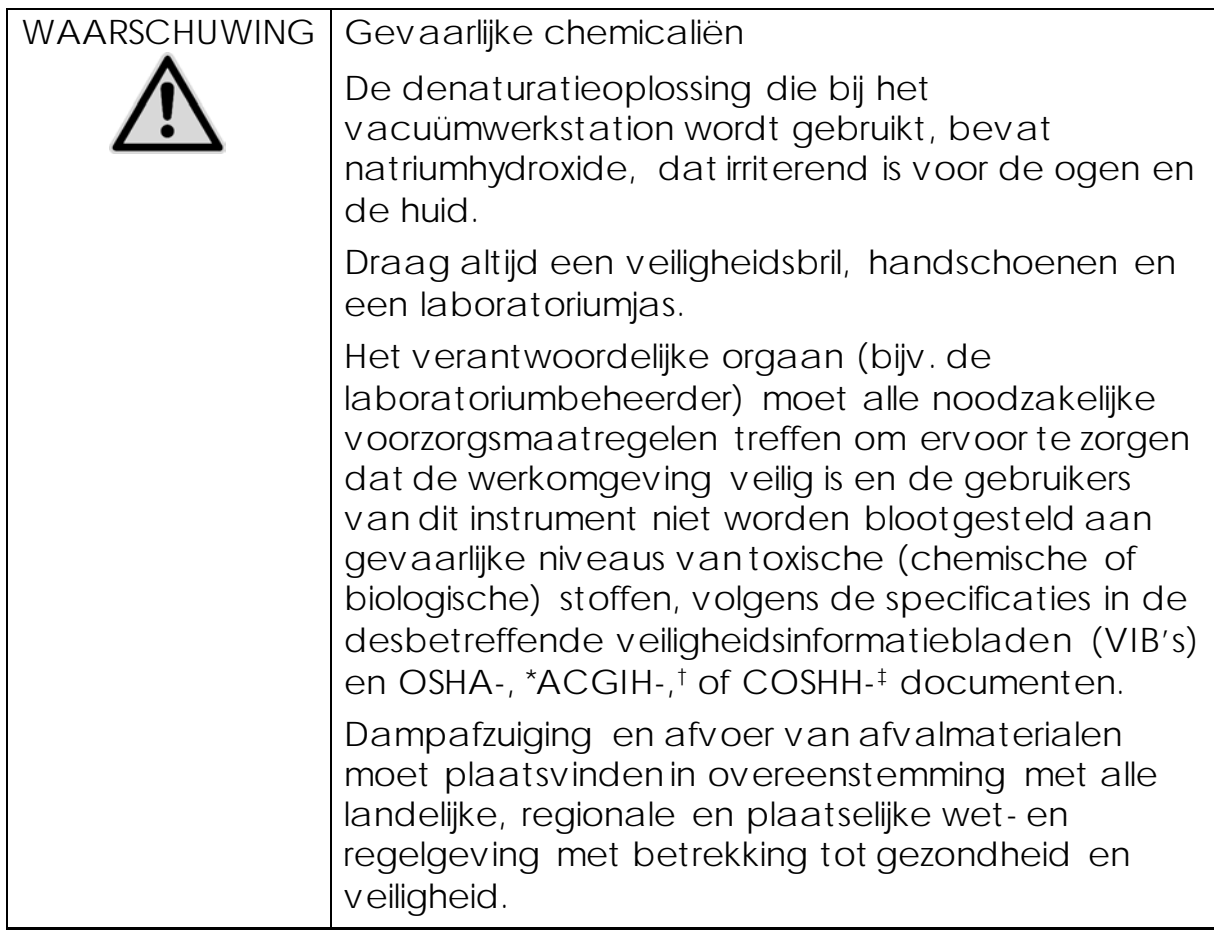

- \*OSHA: Occupational Safety and Health Administration (Verenigde Staten van Amerika)
- † ACGIH: American Conference of Government Industrial Hygienists (Verenigde Staten van Amerika)
- ‡ COSHH: Control of Substances Hazardous to Health (Verenigd Koninkrijk)

Leef alle nationale, provinciale en plaatselijke milieuvoorschriften na voor de afvoer van laboratoriumafval.

Wat u moet weten voordat u begint

**Voor dit protocol is hoog-zuiver water vereist.** 

#### Procedure

- B1. Zorg dat er geen vacuüm wordt toegepast op het vacuümhulpmiddel. Zorg dat het vacuüm is gesloten (Off) en dat de vacuümpomp is uitgeschakeld.
- B2. Gooi alle oplossingen die in de bakjes zijn overgebleven weg.
- B3. Spoel de bakjes met hoog-zuiver water of vervang ze indien nodig.
- B4. Leeg de afvalcontainer.
- B5. De dop kan worden verwijderd zonder de slang los te koppelen.
- B6. Volg de instructies in de *gebruikershandleiding van de PyroMark Q24* als het vacuümwerkstation moet worden gereinigd (bijvoorbeeld wegens stof of gemorste vloeistoffen).

## <span id="page-49-0"></span>Bestelgegevens

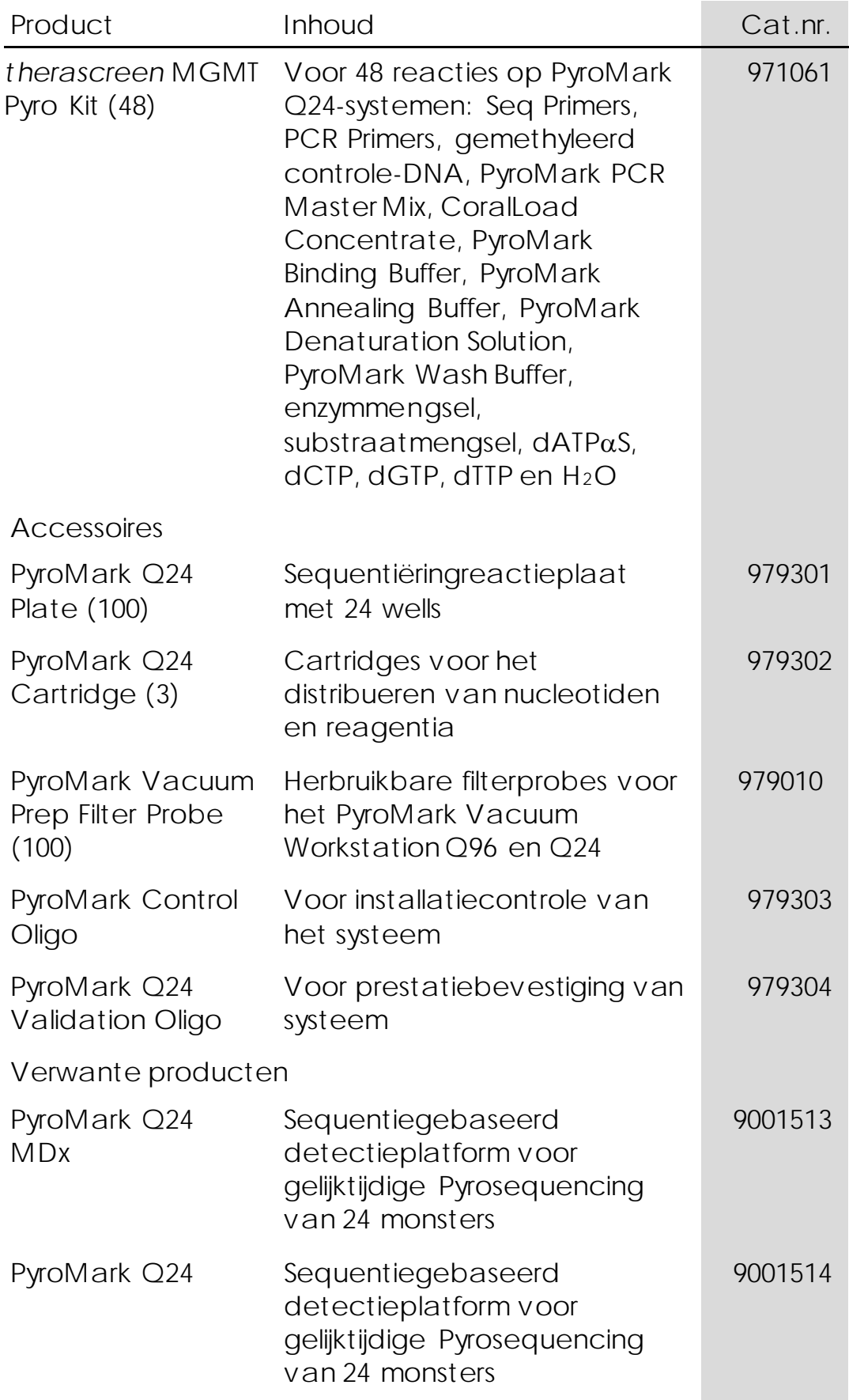

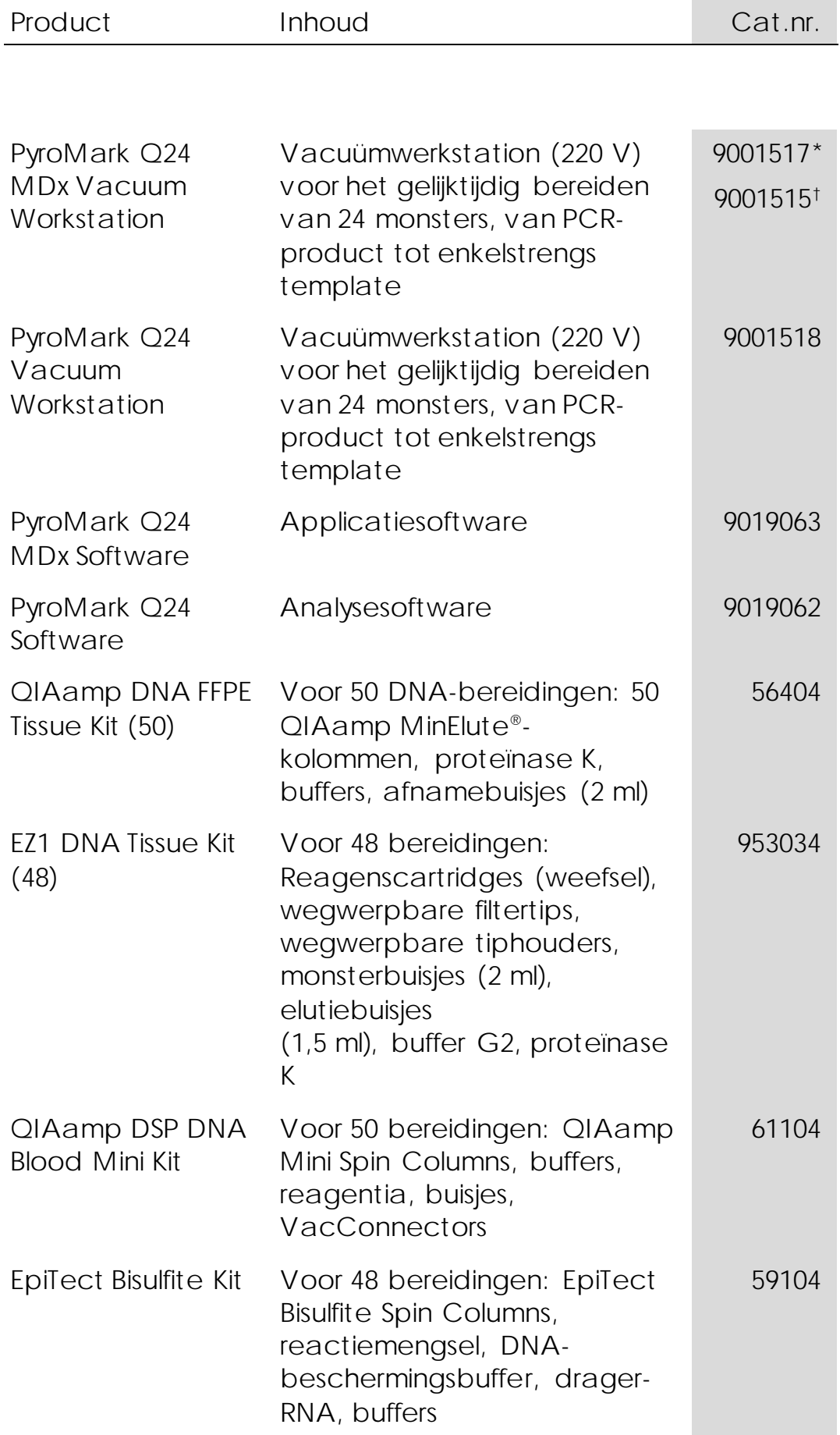

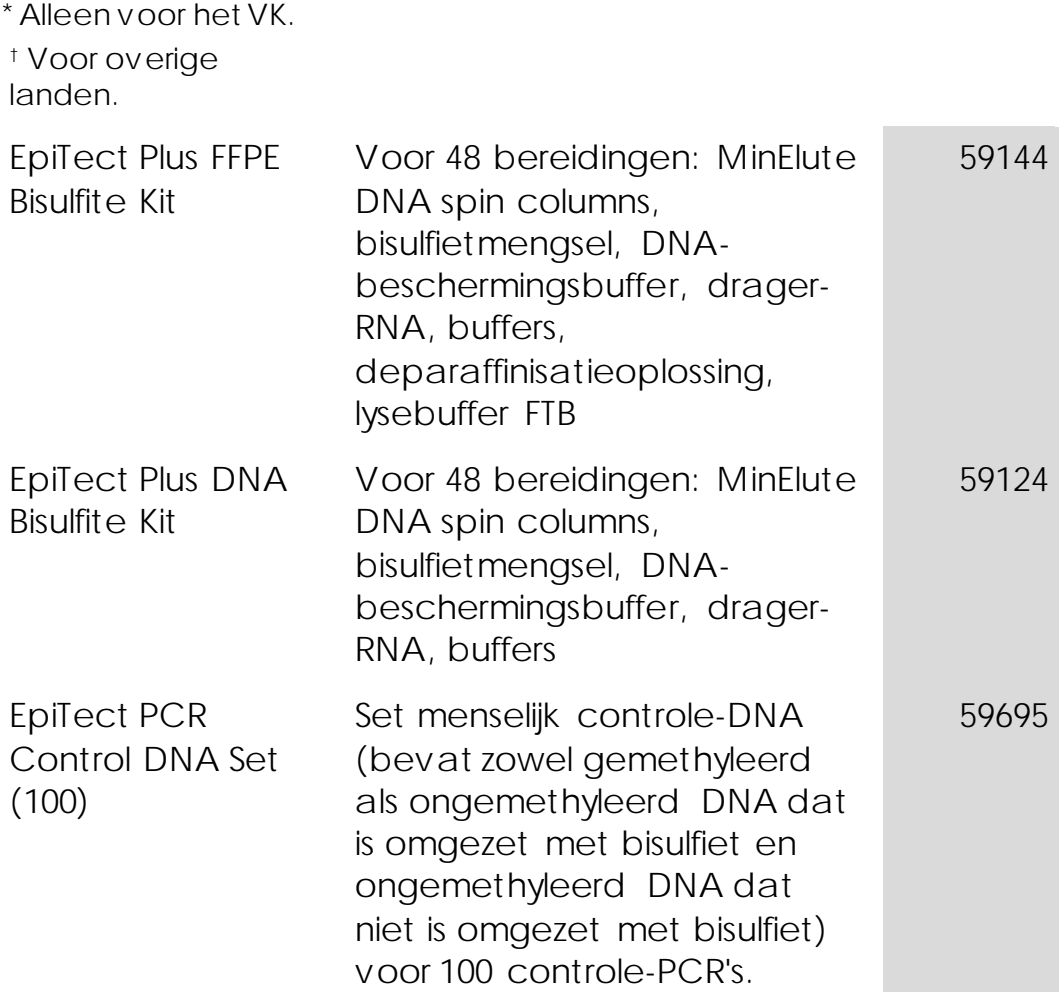

Raadpleeg de (gebruikers)handleiding van de betreffende QIAGEN-kit voor actuele informatie over licenties en productspecifieke vrijwaringsclausules.

De (gebruikers)handleidingen van QIAGEN Kits zijn verkrijgbaar via www.qiagen.com of kunnen bij de afdeling Technical services van QIAGEN of bij uw plaatselijke distributeur worden aangevraagd.

Handelsmerken: QIAGEN®, QIAamp®, QIAx cel®, BioRobot ®, CoralLoad®, EpiTect ®, EZ1®, HotStarTaq®, MinElute®, Pyro®, Pyrogram®, PyroMark®, Pyrosequencing®, *t her ascr een*® (QIAGEN Group); ABI™ (Life Technologies); Analyse-it ® (Analyse-it Softw are, Ltd., UK); Milli-Q® (Millipore Corporation); Sepharose® (GE Healthcare); Variomag® (Florida Scientific Services, Inc.)*;* W indow s® (Microsoft Corporation).

#### Beperkte licentieovereenkomst

Door dit product te gebruiken, verklaart de koper of gebruiker van de *t her ascreen* MGMT Pyro Kit zich akkoord met de volgende voorw aarden:

- 1. De *t her ascreen* MGMT Pyro Kit mag alleen w orden gebruikt in overeenstemming met de handleiding bij de therascreen *MGMT Pyr o Kit* en mag uitsluitend w orden gebruikt met de bestanddelen uit de kit. QIAGEN verleent geen licentie onder haar intellectuele eigendom om de bijgesloten componenten van deze kit te gebruiken of vermengen met componenten die niet met de kit zijn meegeleverd, behalve indien beschreven in de handleiding bij de therascreen *MGMT Pyr o Kit* en in aanvullende protocollen die beschikbaar zijn op www.qiagen.com.
- 2. Anders dan uitdrukkelijk gesteld in licenties, garandeert QIAGEN niet dat deze kit en/of het gebruik ervan geen rechten van derden schenden.
- 3. Deze kit en de componenten ervan w orden in licentie gegeven voor eenmalig gebruik en mogen niet w orden hergebruikt, opgeknapt of doorverkocht.
- 4. QIAGEN doet in het bijzonder afstand van enige andere licenties die w orden genoemd of geïmpliceerd, anders dan de uitdrukkelijk gestelde.
- 5. De koper en gebruiker van de kit gaan ermee akkoord dat zij geen stappen ondernemen of niemand anders toestaan stappen te ondernemen die tot bovenstaande verboden handelingen kunnen leiden of deze vergemakkelijken. QIAGEN mag de verbodsbepalingen in deze beperkte licentieovereenkomst afdw ingen bij de rechter en zal alle onderzoekskosten en gerechtelijke kosten, inclusief advocaatkosten, verhalen bij elke rechtshandeling om deze beperkte licentieovereenkomst of een intellectueel eigendomsrecht in verband met de kit en/of de componenten ervan af te dw ingen.

© 2015 QIAGEN, alle rechten voorbehouden.

#### www.qiagen.com

Australia Orders 1-800-243-800 Fax 03-9840-9888 Technical 1-800-243-066 Austria Orders 0800-28-10-10 Fax 0800-28-10-19 Technical 0800-28-10-11 Belgium Orders 0800-79612 Fax 0800-79611 Technical 0800-79556 Brazil Orders 0800-557779 Fax 55-11-5079-4001 Technical 0800-557779 Canada = Orders 800-572-9613 = Fax 800-713-5951 = Technical 800-DNA-PREP (800-362-7737) China Orders 86-21-3865-3865 Fax 86-21-3865-3965 Technical 800-988-0325 Denmark **Orders 80-885945** Fax 80-885944 Fechnical 80-885942 Finland Orders 0800-914416 Fax 0800-914415 Technical 0800-914413 France Orders 01-60-920-926 Fax 01-60-920-925 Technical 01-60-920-930 Offers 01-60-920-928 Germany = Orders 02103-29-12000 = Fax 02103-29-22000 = Technical 02103-29-12400 Hong Kong <sup>3</sup> Orders 800 933 965 **Fax 800 930 439** Technical 800 930 425 Ireland Orders 1800 555 049 Fax 1800 555 048 Technical 1800 555 061 Italy Orders 800-789-544 Fax 02-334304-826 Technical 800-787980 Japan Telephone 03-6890-7300 Fax 03-5547-0818 Technical 03-6890-7300 Korea (South) = Orders 080-000-7146 = Fax 02-2626-5703 = Technical 080-000-7145 Luxembourg = Orders 8002-2076 = Fax 8002-2073 = Technical 8002-2067 Mexico = Orders 01-800-7742-639 = Fax 01-800-1122-330 = Technical 01-800-7742-436 The Netherlands Orders 0800-0229592 Fax 0800-0229593 Technical 0800-0229602 Norway Orders 800-18859 Fax 800-18817 Technical 800-18712 Singapore Orders 1800-742-4362 Fax 65-6854-8184 Technical 1800-742-4368 Spain Orders 91-630-7050 Fax 91-630-5145 Technical 91-630-7050 Sweden Orders 020-790282 Fax 020-790582 Technical 020-798328 Switzerland = Orders 055-254-22-11 = Fax 055-254-22-13 = Technical 055-254-22-12 UK Orders 01293-422-911 Fax 01293-422-922 Fechnical 01293-422-999 USA = Orders 800-426-8157 = Fax 800-718-2056 = Technical 800-DNA-PREP (800-362-7737)

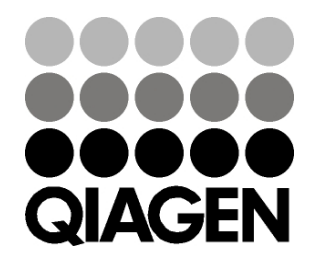

# 1061267NL 151020061 Sample & Assay Technologies